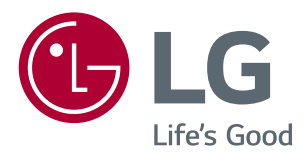

# Naudotojo vadovas IPS LED **MONITORIUS** (LED MONITORIUS\*)

\* LG LED monitoriai yra LCD monitoriai su galiniu LED apšvietimu.

Prieš naudodami gaminį, atidžiai perskaitykite saugos instrukcijas.

31MU97 31MU97C 31MU97Z

www.lg.com

## **TURINYS**

### **3 [LICENCIJA](#page-2-0)**

#### **4 [SURINKIMAS IR PARUOŠIMAS](#page-3-0)**

- 4 [Gaminio dalys](#page-3-0)
- 5 [Gaminio](#page-4-0) ir mygtukų aprašymas
- 5 [Valdymo mygtuko naudojimas](#page-4-0)
- 6 Ivesties jungtis
- 7 [Monitoriaus](#page-6-0) statymas į kitą vietą ir kėlimas
- 8 [Monitoriaus](#page-7-0) montavimas
- 8 Stovo montavimas
- 9 [Laikymas ant stalo](#page-8-0)
- 9 Stovo aukščio [reguliavimas](#page-8-0)
- 10 Kampo reguliavimas
- 10 Kabelių tvarkymas
- 11 [Pasukimo funkcija](#page-10-0)
- 12 "Kensington" užrakto naudojimas
- 12 Stovo korpuso [atkabinimas](#page-11-0)
- 13 Prie sienos [montuojamo](#page-12-0) laikiklio [montavimas](#page-12-0)
- 13 Montavimas ant sienos

#### **15 [MONITORIAUS NAUDOJIMAS](#page-14-0)**

- 15 [Prisijungimas](#page-14-0) prie kompiuterio
- 15 [HDMI jungtis](#page-14-0)
- 16 "(Mini) [DisplayPort"](#page-15-0) ekrano prievado [jungtis](#page-15-0)
- 16 "Thunderbolt"  $($  ) jungtis
- 17 Prijungimas prie garso / vaizdo įrenginių
- 17 [HDMI jungtis](#page-16-0)
- 17 Išorinių įrenginių [prijungimas](#page-16-0)
- 17 USB kabelio jungtis [kompiuteris](#page-16-0)
- 19 Ausinių prijungimas

### **20 [NAUDOTOJO NUSTATYMAI](#page-19-0)**

- 20 [Pagrindinio](#page-19-0) meniu aktyvavimas.
- 20 Pagrindinio meniu funkcijos
- 21 [Naudotojo nustatymai](#page-20-0)
- 21 Meniu nustatymai
- 22 [Formatas](#page-21-0)
- 23 [Funkcija](#page-22-0)
- 25 [PBP](#page-24-0)
- 27 Vaizdas
- 29 Spalvos
- 30 [Nustatymai](#page-29-0)
- 32 [Atstatymas](#page-31-0)

### **33 TRIKDŽIŲ [ŠALINIMAS](#page-32-0)**

#### **35 [GAMINIO SPECIFIKACIJOS](#page-34-0)**

- 37 [Gamyklinis](#page-36-0) palaikymo režimas
- 37 HDMI [sinchronizavimas](#page-36-0) (vaizdas)
- 37 [Maitinimo LED indikatorius](#page-36-0)

#### **38 [TINKAMA](#page-37-0) PADĖTIS**

38 [Tinkama](#page-37-0) laikysena naudojant monitorių

## <span id="page-2-0"></span>**LICENCIJA**

Kiekvienam modeliui taikomos skirtingos licencijos. Daugiau informacijos apie licenciją rasite apsilankę *www.lg.com*.

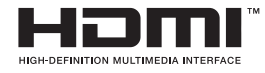

The terms HDMI and HDMI High-Definition Multimedia Interface, and the HDMI logo are trademarks or registered trademarks of HDMI Licensing LLC in the United States and other countries.

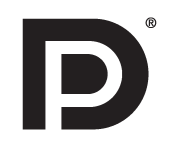

VESA, VESA logotipas, ekrano prievado suderinamumo logotipas ir dvejopo režimo šaltinio ekrano prievado suderinamumo logotipas yra registruotieji "Video Electronics Standards Association" prekės ženklai.

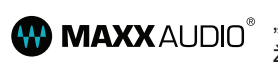

"MaxxAudio" ir papildomi "MAXX" prekės ženklai yra "Waves Audio Ltd" prekės ženklai ir (arba) registruotieji prekės ženklai.

## <span id="page-3-0"></span>**SURINKIMAS IR PARUOŠIMAS**

### **Gaminio dalys**

Prieš naudodami gaminį patikrinkite, ar dėžėje yra visi komponentai. Jei trūksta kurių nors komponentų, kreipkitės į parduotuvę, kur įsigijote šį gaminį. Atkreipkite dėmesį į tai, kad gaminys ir susiję komponentai gali atrodyti kitaip, nei parodyti čia.

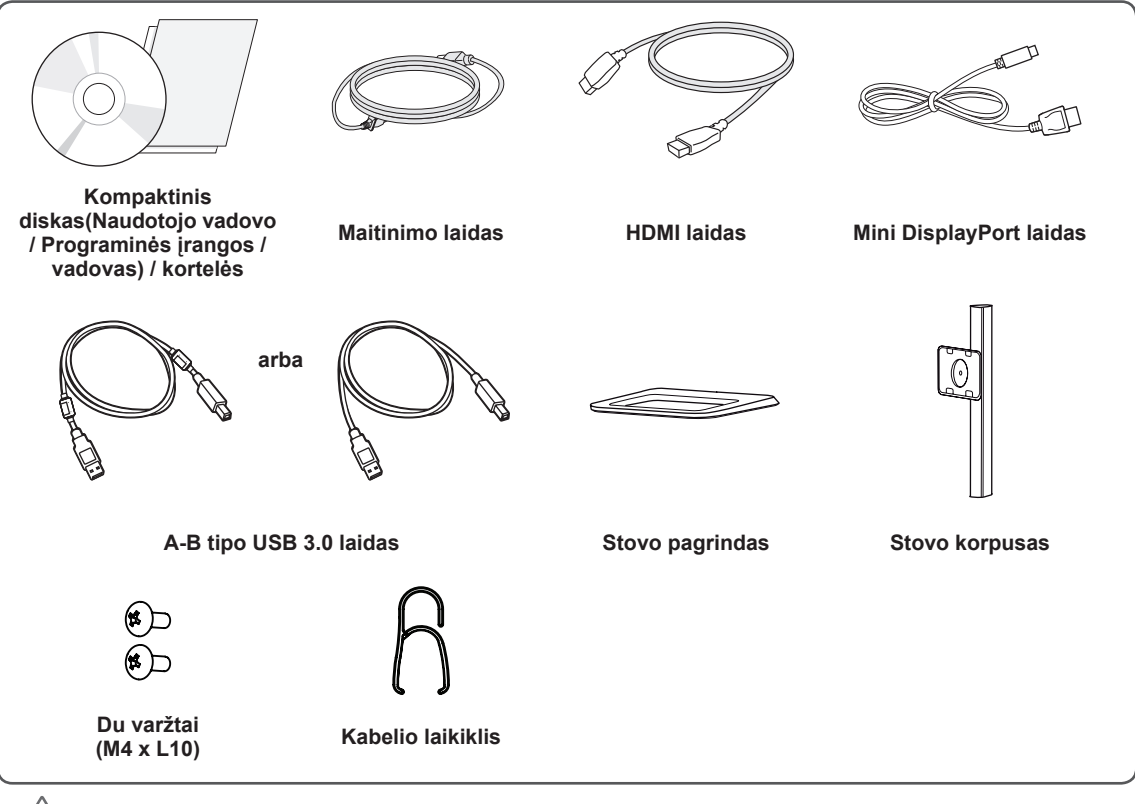

#### **DĖMESIO**

- Visada naudokite tik originalius komponentus, kad užtikrintumėte saugumą ir tinkamas gaminio eksploatacijos ypatybes.
- Bet kokiai žalai ar sužalojimams, atsiradusiems dėl nelegalių prekių naudojimo, garantija netaikoma.
- Rekomenduojama naudoti pateiktus komponentus.
- Jei naudosite LG nepatvirtintus bendrojo naudojimo kabelius, ekranas gali būti nerodomas arba galimi vaizdo triukšmai.

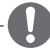

#### **PASTABA**

- Komponentai gali atrodyti kitaip, nei parodyti čia.
- Visa šiame vadove pateikta informacija ir specifikacijos gali būti pakeistos be išankstinio pranešimo, kad būtų pagerintos gaminio eksploatacinės savybės.
- Norėdami įsigyti papildomų priedų, apsilankykite elektronikos parduotuvėje, internetinėje parduotuvėje arba susisiekite su mažmeninės prekybos parduotuve, iš kurios pirkote gaminį.
- Pateiktas maitinimo laidas, priklausomai nuo regiono gali skirtis.

### <span id="page-4-0"></span>**Gaminio ir mygtukų aprašymas**

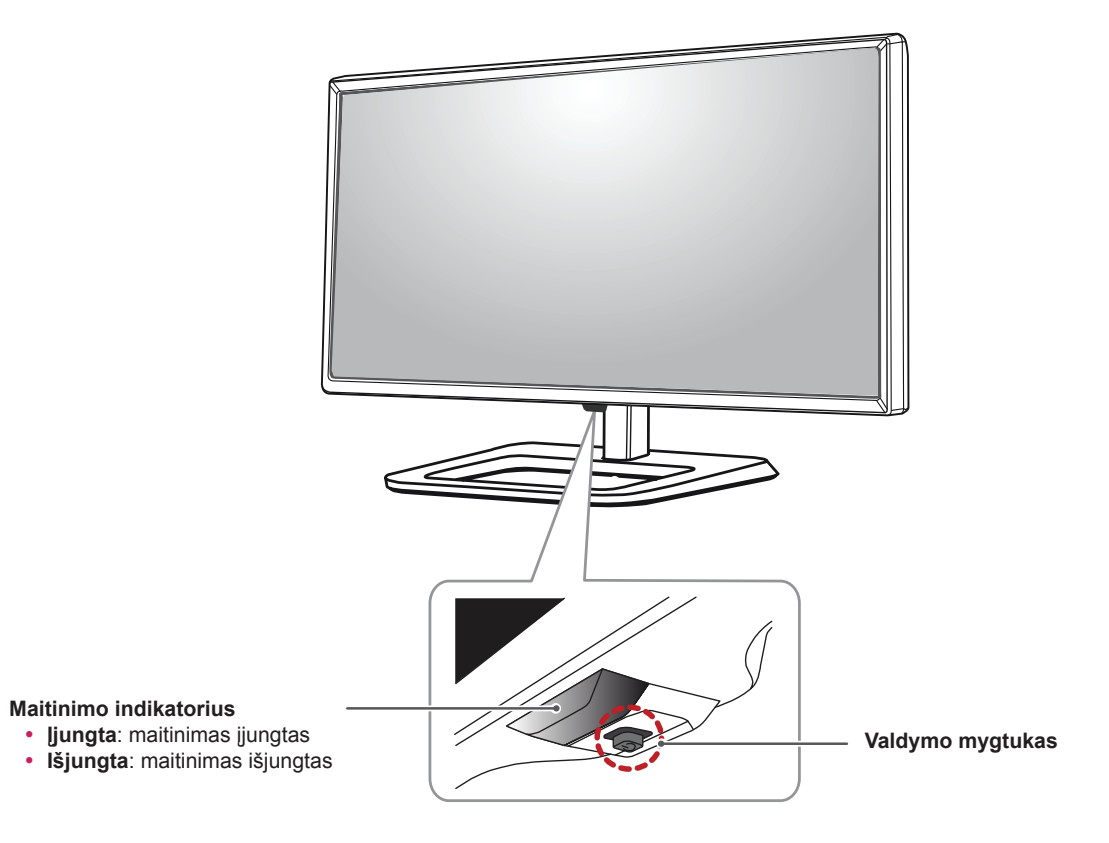

#### **Valdymo mygtuko naudojimas**

Paspaudę valdymo mygtuką arba pirštu pasukę jį į kairę / dešinę, galėsite lengvai valdyti monitoriaus funkcijas.

#### **Pagrindinės funkcijos**

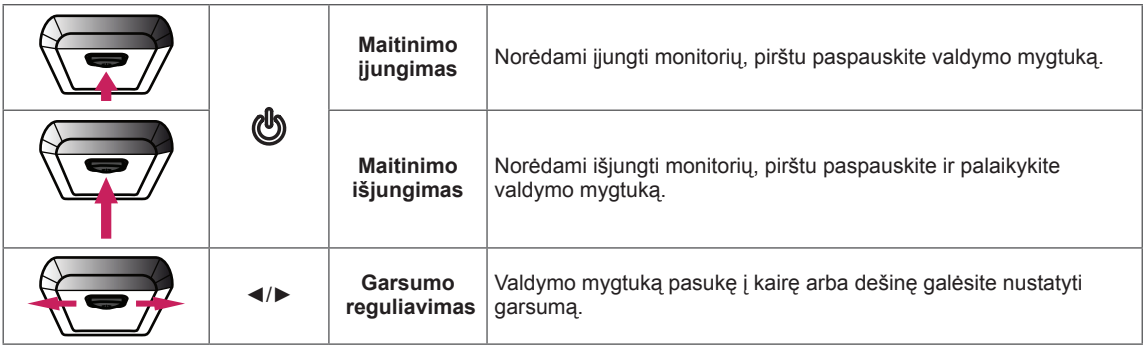

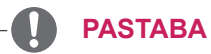

- Valdymo mygtukas yra monitoriaus apačioje.
- Prieš įjungdami monitorių įsitikinkite, kad jungiklis gaminio gale yra nustatytas į įjungimo padėtį.

### <span id="page-5-0"></span>**Įvesties jungtis**

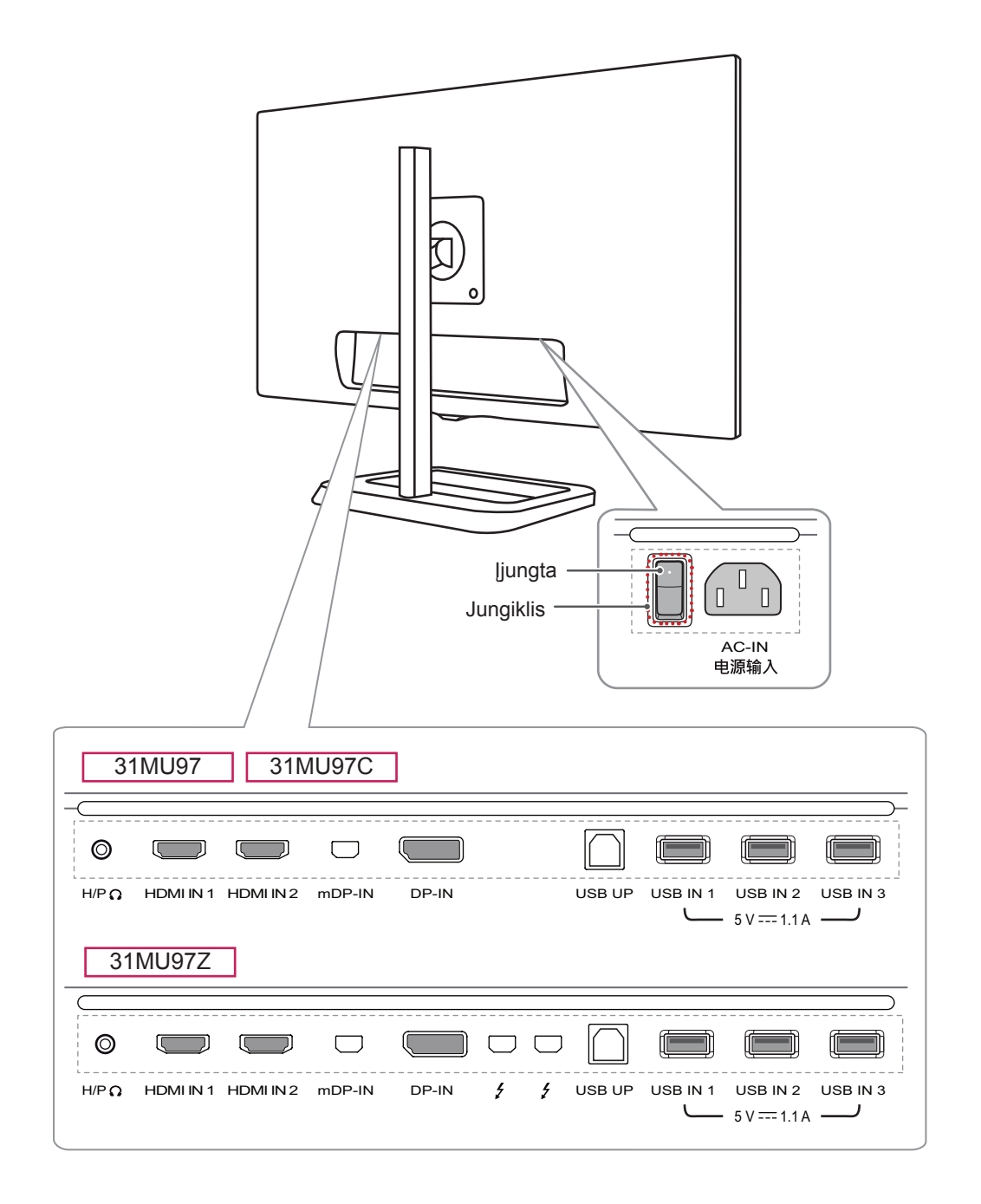

### <span id="page-6-0"></span>**Monitoriaus statymas į kitą vietą ir kėlimas**

Kai monitorių statote į kitą vietą arba keliate, laikykitės šių nurodymų, kad nesubraižytumėte arba nesugadintumėte monitoriaus bei užtikrintumėte saugų monitoriaus perkėlimą (taikoma visų dydžių ir formų monitoriams).

- Prieš monitorių pastatant kitoje vietoje, rekomenduojama jį laikyti originalioje dėžėje arba pakuotėje.
- Prieš judindami arba keldami monitorių, atjunkite jo maitinimo laidą ir visus kitus laidus.
- Tvirtai laikykite monitorių už jo šonų ir apačios. Nelaikykite skydelio.

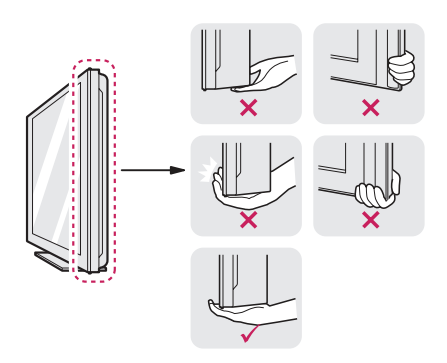

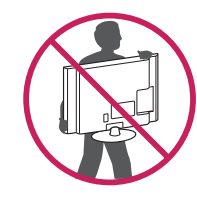

- Kai laikote monitorių, ekranas turi būti nukreiptas nuo jūsų, kad jo nesubraižytumėte.
- Pernešdami monitorių stenkitės jo nekratyti ir per daug nepurtyti.
- Perkeldami monitorių, niekada jo neapverskite ir nepasukite į šonus – visada laikykite jį tiesiai.

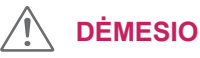

- Nelieskite monitoriaus ekrano, jei tik tai įmanoma.
	- Taip galite sugadinti ekraną arba dalį pikselių, naudojamų perteikiant vaizdą.

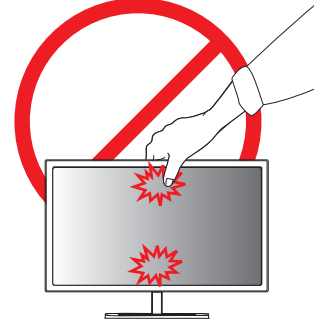

• IJei monitoriaus skydelį naudojate be stovo pagrindo, dėl valdymo mygtuko gali būti sutrikdytas monitoriaus stabilumas ir jis gali nukristi, taip jis gali būti sugadintas arba ką nors sužeisti. Be to, taip pat gali būti sutrikdytas valdymo mygtuko veikimas.

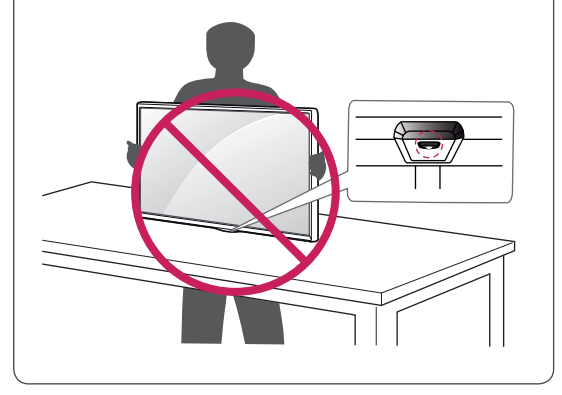

### <span id="page-7-0"></span>**Monitoriaus montavimas**

#### **Stovo montavimas**

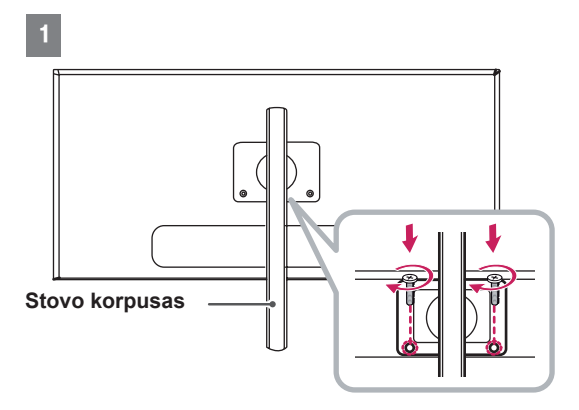

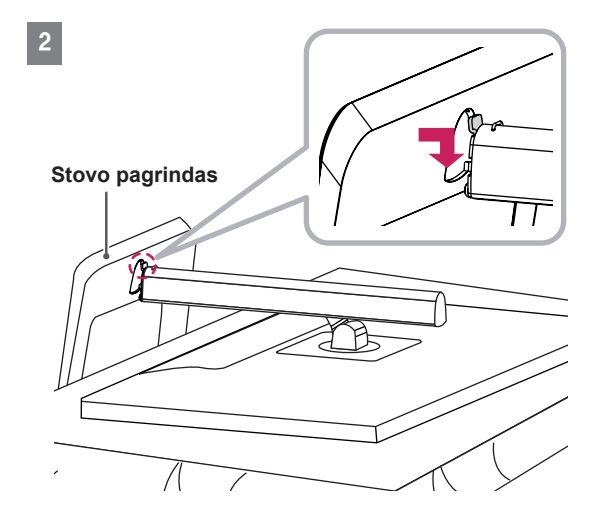

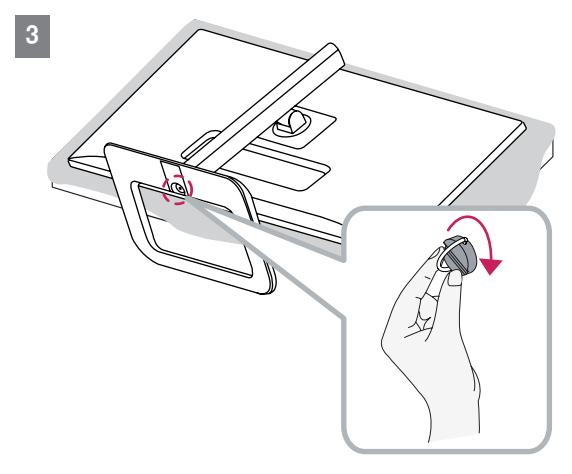

## **DĖMESIO**

- Norėdami apsaugoti ekraną nuo įbrėžimų, apdenkite paviršių minkštu audeklu.
- Šiame dokumente esančiuose paveikslėliuose vaizduojamos įprastos procedūros, todėl jos gali skirtis nuo paties gaminio.
- Jei varžtus veršite per stipriai, galite sugadinti monitorių. Garantija negalios tokiu būdu sugadintam gaminiui.
- Neneškite monitoriaus apversto, kai jį laikote tik už stovo pagrindo. Monitorius gali nukristi nuo stovo ir taip galite susižeisti.
- Keliant ar pernešant monitorių, nelieskite jo ekrano. Monitoriaus ekraną veikianti jėga gali jį pažeisti.

#### **PASTABA**

• Galite išmontuoti stovą atvirkštine montavimo tvarka.

#### <span id="page-8-0"></span>**Laikymas ant stalo**

1 Pakelkite monitorių ir neapverstą padėkite ant stalo. Palikite bent 10 cm tarpą iki sienos, kad užtikrintumėte tinkamą ventiliaciją.

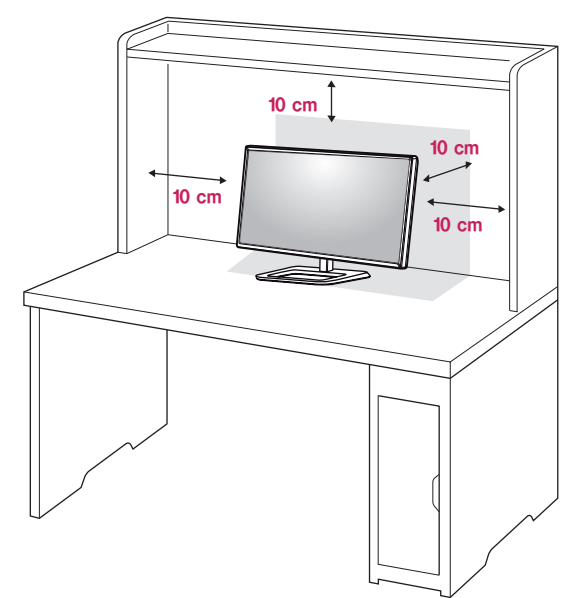

2 Prijunkite maitinimo laidą prie gaminio prieš prijungdami jį prie sieninio lizdo.

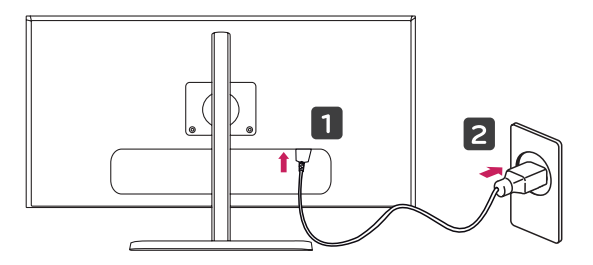

3 Norėdami įjungti monitorių, paspauskite jo apačioje esantį valdymo mygtuką.

#### **DĖMESIO**

• Ištraukite maitinimo laidą prieš pernešdami ar montuodami monitorių. Kyla elektros smūgio pavojus.

### **Stovo aukščio reguliavimas**

- 1 Ant stovo pagrindo sumontuotą monitorių padėkite neapverstą.
- 2 Pastumkite galvutę žemyn ir ištraukite fiksavimo kaištį.

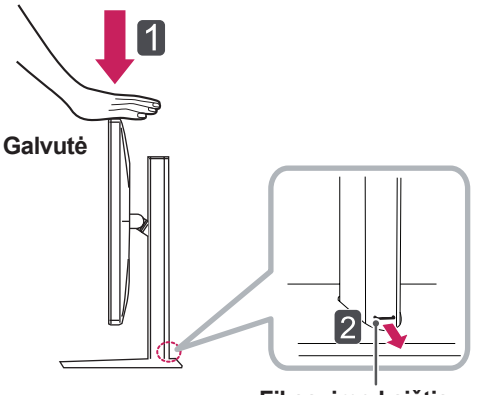

**Fiksavimo kaištis**

3 Būtinai abiem rankom laikykite ir reguliuokite monitorių.

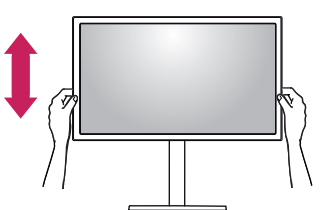

4 Aukštį galima reguliuoti iki **140,0 mm**.

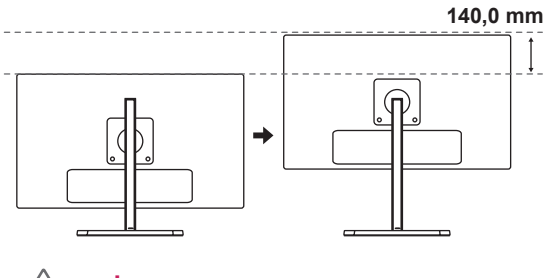

#### **DĖMESIO**

• Kai kaištis yra ištraukiamas, nebūtina vėl jo įstatyti, kad būtų galima reguliuoti aukštį.

<span id="page-9-0"></span>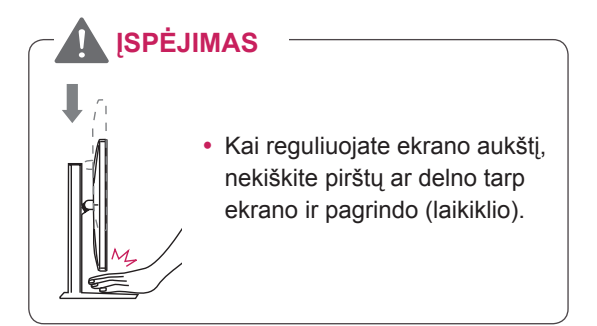

#### **Kampo reguliavimas**

- 1 Ant stovo pagrindo sumontuotą monitorių nustatykite į vertikalią padėtį.
- 2 Reguliuokite ekrano kampą. Ekranas gali būti pakreiptas į priekį ir atgal nuo -5° iki 15° kampu, kad būtų patogu į jį žiūrėti.

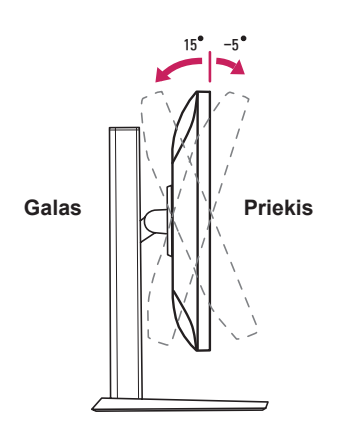

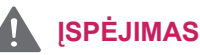

• Kad reguliuodami ekraną nesusižeistumėte pirštų, nelaikykite apatinės monitoriaus rėmo dalies (kaip parodyti toliau).

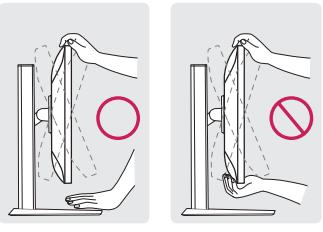

15 -5

• Nelieskite ir nespauskite ekrano, kai reguliuojate monitoriaus kampą.

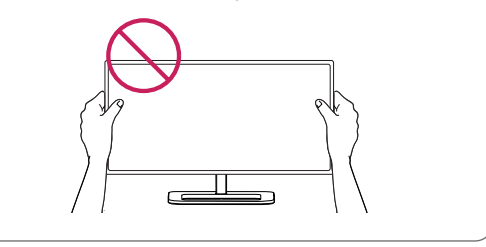

### **Kabelių tvarkymas**

Sutvarkykite kabelius naudodami kabelių laikiklį, kaip parodyta paveikslėlyje.

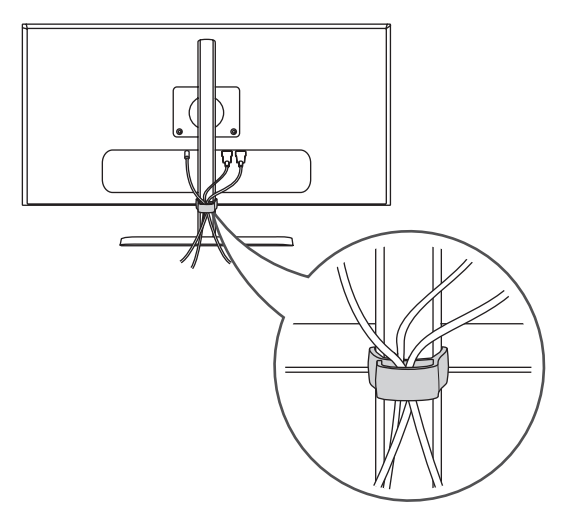

### <span id="page-10-0"></span>**Pasukimo funkcija**

Pasukimo funkcija leidžia pasukti monitorių 90 laipsnių pagal laikrodžio rodyklę.

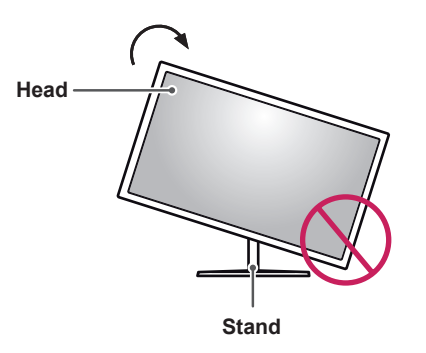

### **ĮSPĖJIMAS**

- Kad nesubraižytumėte stovo pagrindo, monitorių sukite tik naudodami pasukimo funkciją. Tada stovas nesiliečia su monitoriumi.
- 1 Pakelkite monitorių į maksimalų aukštį.

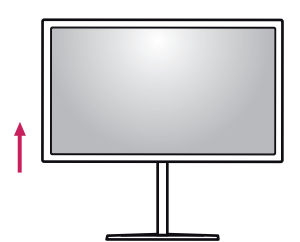

2 Reguliuokite monitoriaus kampą rodyklės kryptimi, kaip parodyta paveikslėlyje.

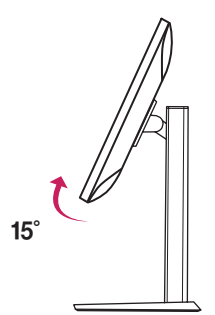

3 Sukite monitorių pagal laikrodžio rodyklę, kaip parodyta paveikslėlyje.

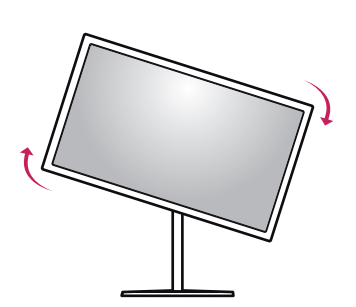

Montuoti baikite pasukdami monitorių 90° kampu, kaip parodyta toliau.

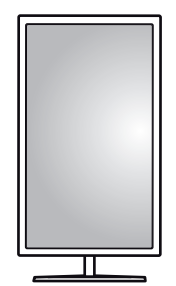

### **PASTABA**

- Automatinė ekrano pasukimo funkcija nėra palaikoma.
- Naudodami prie "Windows" operacinės sistemos pridėtą ekrano pasukimo spartųjį klavišą galite lengvai pasukti ekraną. Atminkite, kad kai kurios "Windows" versijos ir kai kurios grafikos plokštės tvarkyklės gali naudoti skirtingus ekrano pasukimo klavišo nustatymus arba jo išvis nepalaikyti.
- Palaikomos "Windows" versijos: "Windows 7" ir "Windows 8.1"
- "Windows" ekrano pasukimo spartieji klavišai
- $0^\circ$ : "Ctrl" + "Alt" + rodyklės į viršų klavišas (↑)
- $-90^{\circ}$ : "Ctrl" + "Alt" + kairės rodyklės klavišas (←)
- $-180^\circ$ : "Ctrl" + "Alt" + rodyklės į apačią klavišas ( $\downarrow$ )
- 270°: "Ctrl" + "Alt" + dešinės rodyklės klavišas
	- $(\rightarrow)$

#### <span id="page-11-0"></span>**ĮSPĖJIMAS**

- Jei yra prijungtas laidas, sukdami monitorių būkite atsargūs.
- Nekiškite pirštų tarp ekrano ir stovo korpuso, kad sukdami ekraną išvengtumėte sužeidimų.

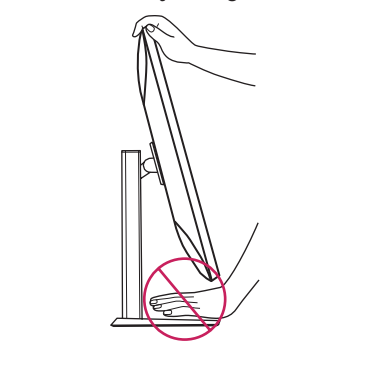

#### **"Kensington" užrakto naudojimas**

"Kensington" apsaugos sistemos jungtis yra monitoriaus gale.

Daugiau informacijos apie montavimą ir naudojimą rasite "Kensington" užrakto vartotojo vadove arba interneto svetainėje *http://www.kensington.com*.

Naudodami "Kensington" apsaugos sistemos kabelį monitorių prijunkite prie stalo.

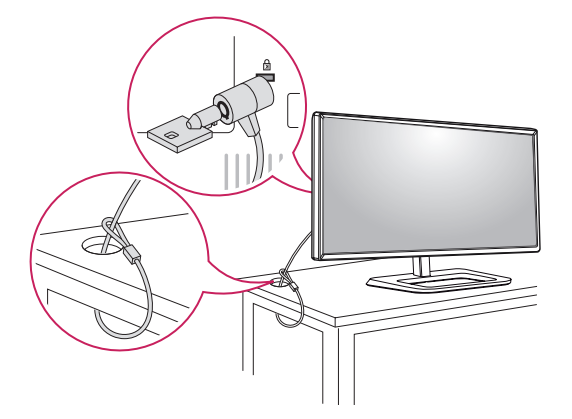

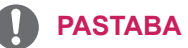

• Apsaugos sistema "Kensington" yra atskirai užsakoma įranga. Papildomų priedų galite įsigyti daugumoje elektronikos parduotuvių.

#### **Stovo korpuso atkabinimas**

- 1 Monitorių pastatykite ekranu žemyn. Norėdami apsaugoti ekraną nuo įbrėžimų, apdenkite paviršių minkštu audeklu.
- 2 Atsuktuvu atsukite 2 varžtus ir atkabinkite stovą nuo monitoriaus.

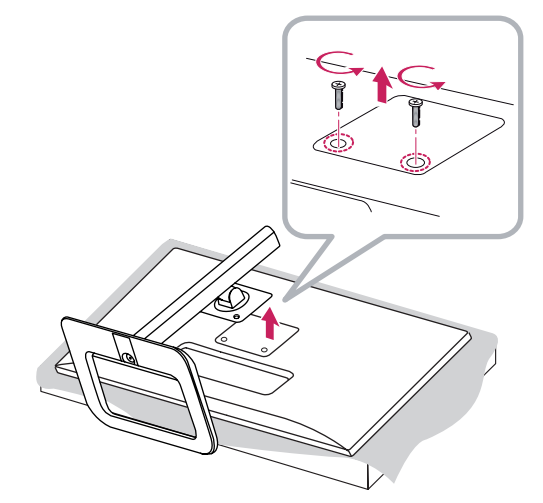

#### <span id="page-12-0"></span>**Prie sienos montuojamo laikiklio montavimas**

Šis monitorius atitinka prie sienos montuojamų laikiklių ar kitų suderinamų įrenginių specifikacijas

- 1 Padėkite monitorių ekranu į apačią. Norėdami apsaugoti ekraną nuo įbrėžimų, apdenkite paviršių minkštu audeklu.
- 2 Naudodami atsuktuvą išimkite du varžtus iš sieninio laikiklio viršaus nuo monitoriaus galo.

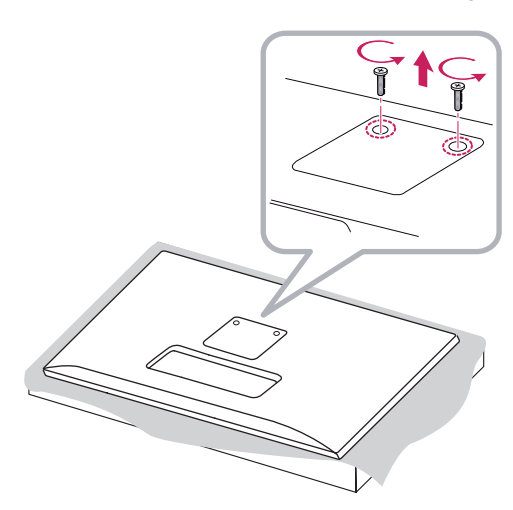

- 3 Prie sienos montuojamą laikiklį uždėkite ant monitoriaus ir sulygiuokite jį su varžtų skylėmis.
- 4 Norėdami laikiklį pritvirtinti prie monitoriaus, atsuktuvu prisukite 4 varžtus.

#### **PASTABA**

- Ant sienos montuojamas laikiklis yra parduodamas atskirai.
- Daugiau informacijos apie montavimą rasite ant sienos montuojamo laikiklio montavimo vadove.
- Prie sienos montuodami laikiklį pasistenkite nenaudoti per daug jėgos, nes taip galite pažeisti ekraną

### **Montavimas ant sienos**

Monitorių montuokite bent jau 10 cm atstumu nuo sienos ir palikite apie 10 cm tarpą ties kiekviena monitoriaus puse, kad būtų užtikrinta tinkama ventiliacija. Detalias montavimo instrukcijas galite gauti vietinėje mažmeninės prekybos parduotuvėje. Pakreipiamo prie sienos montuojamo laikiklio montavimo ir nustatymo instrukcijas rasite vadove.

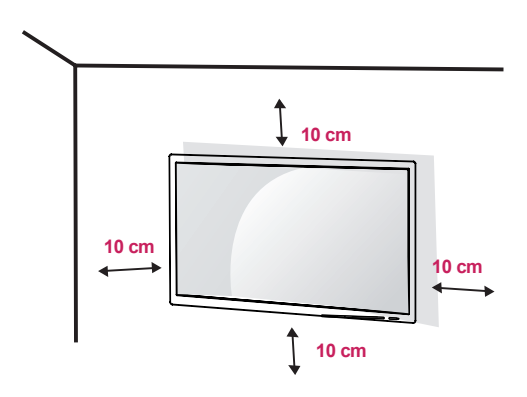

Norėdami montuoti monitorių prie sienos, pritvirtinkite prie sienos montuojamą laikiklį (užsakomas atskirai) prie monitoriaus galo. Įsitikinkite, kad prie sienos montuojamas laikiklis tinkamai užsifiksavo prie monitoriaus ir sienos.

- 1 Jei naudosite ilgesnius nei standartinio ilgio varžtus, galite pažeisti gaminio vidų.
- 2 VESA standarto neatitinkantys varžtai gali sugadinti gaminį ir jis gali nukristi. "LG Electronics" neatsako už nelaimingus atsitikimus, kuriuos gali sąlygoti nestandartiniai varžtai.

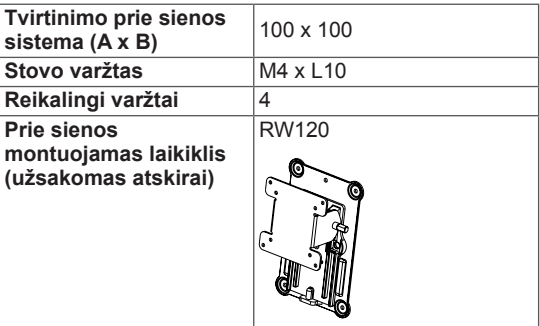

• Tvirtinimo prie sienos sistema (A x B)

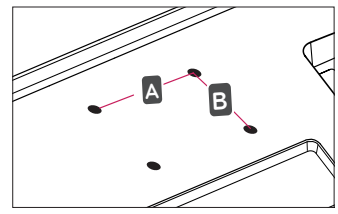

#### **PASTABA**

- Naudokite VESA standarte nurodytus varžtus.
- Prie sienos montuojamo laikiklio rinkinyje yra montavimo vadovas ir visos reikalingos detalės.
- Prie sienos montuojamas laikiklis yra užsakomas atskirai. Papildomų priedų galite įsigyti iš vietinio prekybos atstovo.
- Ant sienos montuojamo laikiklio varžtų ilgis gali skirtis. Būtinai naudokite tinkamo ilgio varžtus.
- Daugiau informacijos rasite prie sienos montuojamo laikiklio vartotojo vadove.

### **DĖMESIO**

- Atjunkite maitinimo laidą prieš perkeldami arba montuodami monitorių, kad išvengtumėte elektros smūgio.
- Jei monitorių montuosite ant lubų ar kreivos sienos, monitorius gali nukristi ir sužeisti jus. Naudokite tik LG patvirtintą sieninį laikiklį ir kreipkitės į vietinį pardavėją arba kvalifikuotus meistrus.
- Jei varžtus veršite per stipriai, galite sugadinti monitorių. Garantija negalios tokiu būdu sugadintam gaminiui.
- Naudokite VESA standarta atitinkantį ant sienos montuojamą laikiklį ir varžtus. Gaminio garantija negalios apgadinimams, kuriuos sąlygos nederamų komponentų naudojimas ar netinkamas naudojimas.
- Matuojant nuo galinės monitoriaus pusės, kiekvieno įsukto varžto ilgis turi būti 8 mm arba mažesnis.

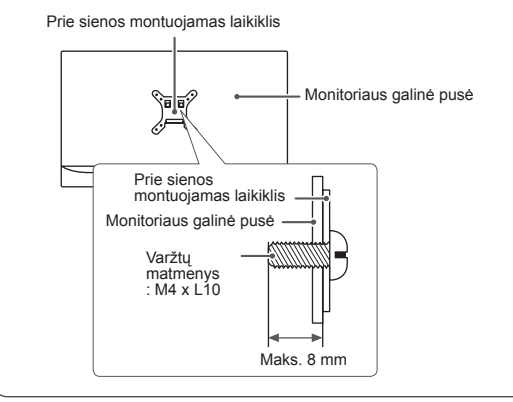

## <span id="page-14-0"></span>**MONITORIAUS NAUDOJIMAS**

• Žemiau pateikti nurodymai yra taikomi 31MU97Z modeliui. Šiame naudotojo vadove pateiktos iliustracijos gali skirtis nuo realaus gaminio.

Paspauskite valdymo mygtuką, pasirinkite "Menu"  $\rightarrow$  "Easy control"  $\rightarrow$  "Input" (Meniu  $\rightarrow$  Lengvas valdymas  $\rightarrow$  Ivestis) ir pasirinkite įvesties parinktį.

#### **DĖMESIO**

- Nespauskite ekrano per ilgai. Tai gali sukelti vaizdo iškraipymus.
- Nerodykite nejudančio vaizdo ekrane per ilgai. Tai gali sukelti vaizdo išlaikymą. Jei įmanoma, naudokite ekrano užsklandą.

#### **PASTABA**

- Kai maitinimo laidą jungiate į lizdą, naudokite įžemintą (3 skylių) daugialypį lizdą arba įžemintą elektros lizdą.
- Jei temperatūra yra žema, įjungtas monitorius gali blykčioti. Tai normalu.
- Kartais ekrane gali pasirodyti raudonų, žalių arba mėlynų taškelių. Tai normalu.

### **Prisijungimas prie kompiuterio**

- Šis monitorius palaiko "Plug and Play"\* savaiminio įdiegimo funkciją.
- \*"Plug and Play": savaiminio įdiegimo funkcija leidžia prie kompiuterio pridėti įrenginį be jokių konfigūracijų ar rankiniu būdu įdiegiamų tvarkyklių.

### **HDMI jungtis**

Perduoda skaitmeninius vaizdo ir garso signalus iš kompiuterio į monitorių. Naudodami HDMI kabelį kompiuterį prijunkite prie monitoriaus pagal žemiau pavaizduotą iliustraciją.

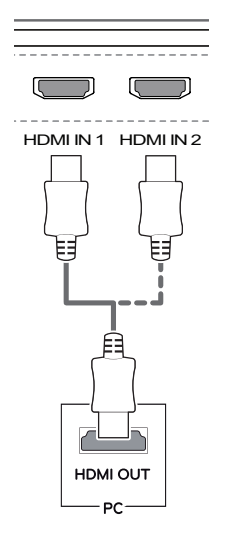

### **DĖMESIO**

- Būtinai naudokite suteiktą gaminio HDMI kabelį. Kitu atveju gali sutrikti įrenginio veikimas.
- Kompiuterį prijungiant prie monitoriaus naudojant HDMI kabelį galimi įrenginio suderinamumo klausimai.
- Naudojant DVI į HDMI / DP ("DisplayPort") į HDMI kabelį galimos suderinamumo problemos.
- Naudokite sertifikuotą kabelį, ant kurio būtų HDMI logotipas. Jei nenaudosite sertifikuoto HDMI kabelio, ekranas gali nieko nerodyti arba gali įvykti ryšio klaida.
- Rekomenduojami HDMI kabelių tipai
	- ⊤ Didelės spartos HDMI®/™ kabelis
	- ⊤ Didelės spartos HDMI<sup>®</sup>/™ kabelis su eternetu

#### <span id="page-15-0"></span>**"(Mini) DisplayPort" ekrano prievado jungtis**

Perduoda skaitmeninius vaizdo ir garso signalus iš kompiuterio į monitorių. Naudodami ekrano prievado kabelį, monitorių prijunkite prie kompiuterio pagal žemiau pavaizduotą iliustraciją:

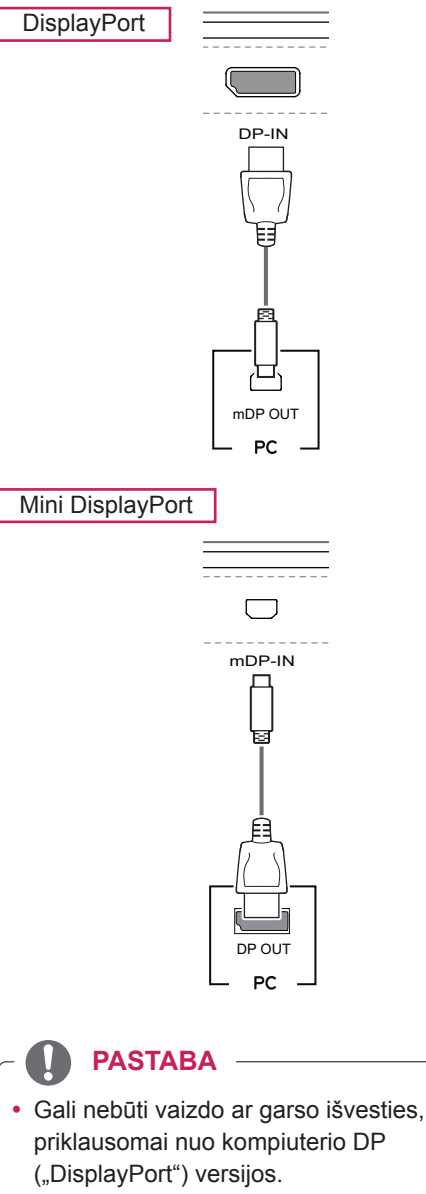

- Būtinai naudokite suteikta gaminio "Mini DisplayPort" kabelį. Kitu atveju gali sutrikti įrenginio veikimas.
- Jei naudosite LG nepatvirtintus bendrojo naudojimo kabelius, ekranas gali būti nerodomas arba galimi vaizdo triukšmai.

### **"Thunderbolt" ( ) jungtis**  DP OUT

Naudodami "Thunderbolt" prievadą, prie monitoriaus galite prijungti didelės raiškos ekraną arba didelio našumo duomenų įrenginį. Kaip pavaizduota toliau, naudodami "Thunderbolt" kabelį išorinį įrenginį prijunkite prie monitoriaus.

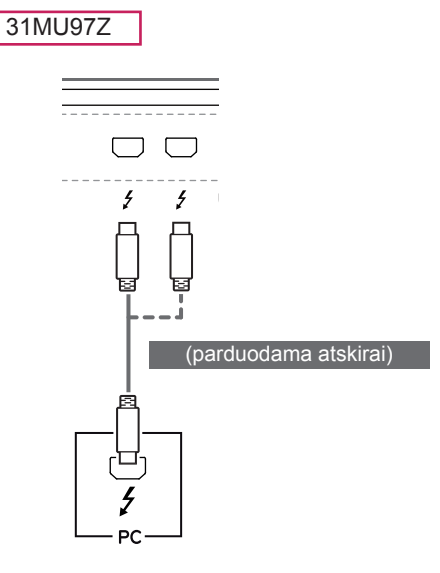

**PASTABA**

- Kiekvieno prievado maksimalus duomenų perdavimo greitis yra 20 Gb/s.
- Įsitikinkite, kad naudojate sertifikuotą "Thunderbolt" (4) kabelį. Kitu atveju gali sutrikti įrenginio veikimas.
- USB IN 3 • "Thunderbolt"  $( f )$  palaiko tokios aplinkos kaip "Windows 7", "Windows 8.1" ir "Mac" gaminiai.
- www.machedon.wikipedia.com www.machedon.wikipedial-<br>• Atitinkamai su "Mac" produktais gali nepalai-5 V 1.1 A kyti rekomenduojamos raiškos arba kai kurių funkcijų. Daugiau informacijos rasite grafikos plokštės palaikymo informacijos kortelėje, kuri yra pateikiama atskirai.
- Galimybė naudoti dvigubus monitorius su "Thunderbolt"  $($  ) ir grandininės jungties technologija priklauso nuo jūsų vaizdo plokštės savybių.

### <span id="page-16-0"></span>**Prijungimas prie garso / vaizdo įrenginių**

### **HDMI jungtis**

Iš jūsų AV įrenginio HDMI į monitorių siunčia skaitmeninius vaizdo ir garso signalus. Naudodami HDMI kabelį AV įrenginį prijunkite prie monitoriaus pagal žemiau pavaizduotą iliustraciją.

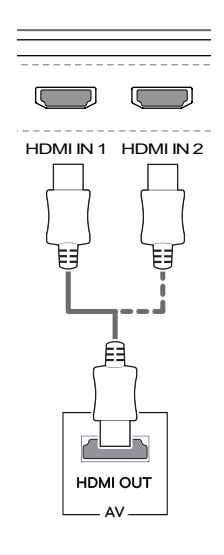

#### **PASTABA**

- Būtinai naudokite suteiktą gaminio HDMI kabelį. Kitu atveju gali sutrikti įrenginio veikimas.
- Naudojant DVI į HDMI / DP ("DisplayPort") į HDMI kabelį galimos suderinamumo problemos.
- mDP OUT • Naudokite sertifikuotą kabelį, ant kurio būtų HDMI logotipas. Jei nenaudosite sertifikuoto HDMI kabelio, ekranas gali nieko nerodyti arba gali įvykti ryšio klaida.
- Rekomenduojami HDMI kabelių tipai
	- ⊤ Didelės spartos HDMI<sup>®</sup>/™ kabelis
	- ⊤ Didelės spartos HDMI<sup>®</sup>/™ kabelis su eternetu

### **Išorinių įrenginių prijungimas**

#### **USB kabelio jungtis – kompiuteris**

Gaminio USB prievadas veikia kaip USB šakotuvas.

#### $\mathbf{I}$ **PASTABA**

- Prieš naudodamiesi gaminiu įsitikinkite, kad idiegėte naujausia "Windows OS" pakeitimų paketą.
- Išoriniai įrenginiai yra parduodami atskirai.
- Klaviatūra, pelė arba USB įrenginys gali būti prijungtas prie USB prievado.

### **DĖMESIO**

DP-IN

- < Įspėjimai naudojant USB įrenginį >
- Gali būti neatpažintas USB įrenginys su įdiegta automatinio atpažinimo programa arba naudojantis savo paties tvarkyklę.
- Kai kurie USB įrenginiai gali būti nepalaikomi arba gali veikti netinkamai.
- Rekomenduojama naudoti USB šakotuvą arba kietojo disko įrenginį su maitinimo šaltiniu. (Jei tiekiamo maitinimo nepakanka, USB įrenginys gali būti tinkamai neatpažįstamas.)

#### **HDMI / (Mini) "DisplayPort" jungti)**

Norėdami naudoti USB 3.0, prijunkite A-B tipo USB 3.0 kabelį, pateikiamą su gaminiu, prie kompiuterio. Išorinius įrenginius, prijungtus per USB įvesties prievadą, galima valdyti kompiuteriu.

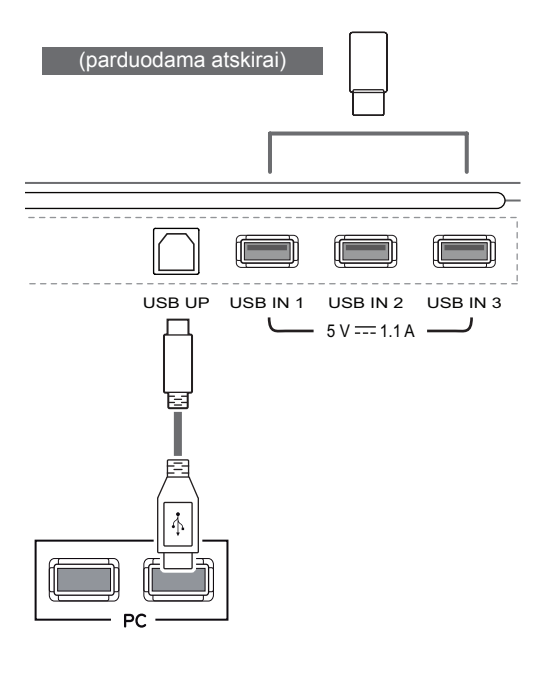

#### **"Thunderbolt" ( ) jungtis**

Išorinius įrenginius, prijungtus per USB įvesties prievadą, galima valdyti kompiuteriu.

Jei "Thunderbolt" prievadu prijungto įrenginio meniu pakeisite įvestį, tuomet USB prievadu prijungtas įrenginys gali tinkamai neveikti.

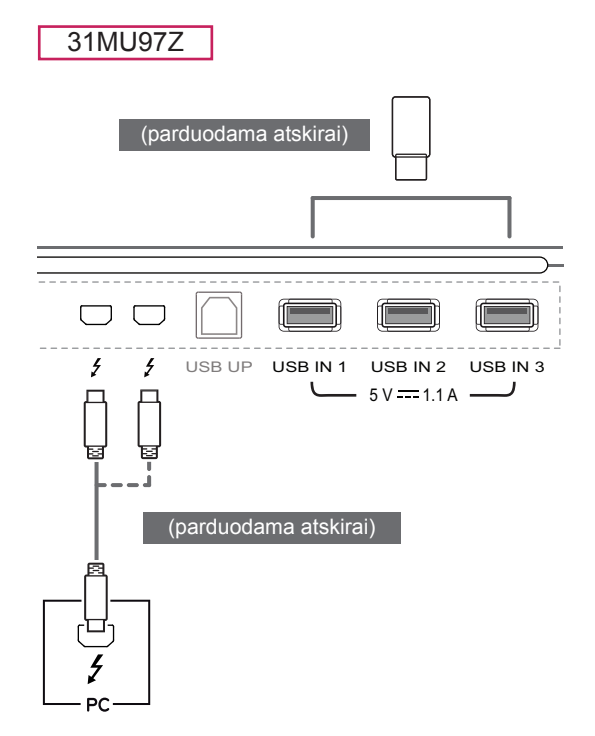

### <span id="page-18-0"></span>**Ausinių prijungimas**

Ausinių prievadu išorinius įrenginius prijunkite prie monitoriaus. Prijunkite kaip parodyta paveikslėlyje.

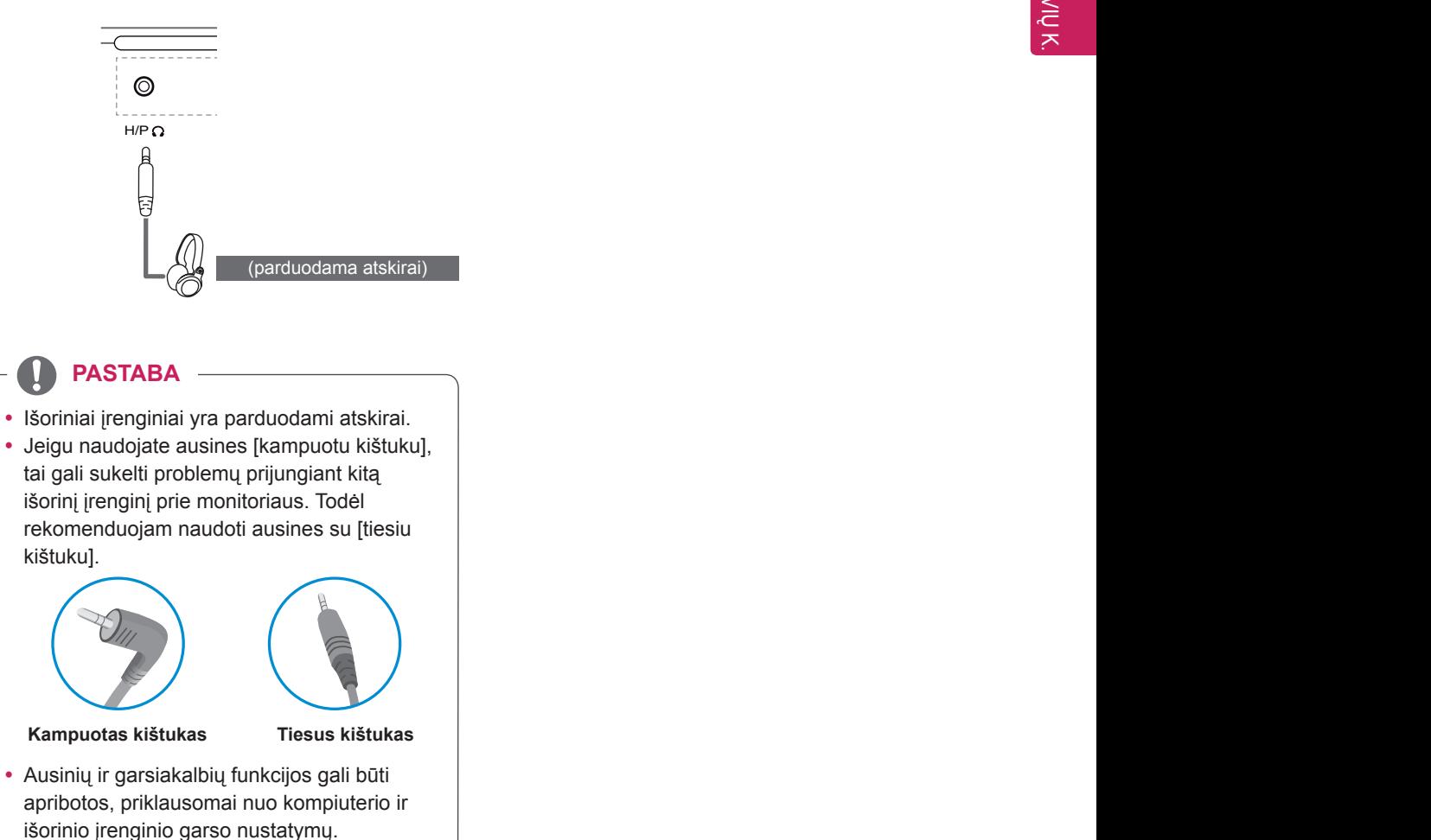

## <span id="page-19-0"></span>**NAUDOTOJO NUSTATYMAI**

### **Pagrindinio meniu aktyvavimas.**

- 1 Paspauskite monitoriaus apačioje esantį valdymo mygtuką.<br>2 Valdymo mygtuką pastumkite į viršų / apačią (▲ / ▼) ir į kai
- 2 Valdymo mygtuką pastumkite į viršų / apačią (▲ / ▼) ir į kairę / dešinę(◄ / ►), kad nustatytumėte parinktis.
- 3 Norėdami išeiti iš pagrindinio meniu dar kartą spustelėkite valdymo mygtuką.

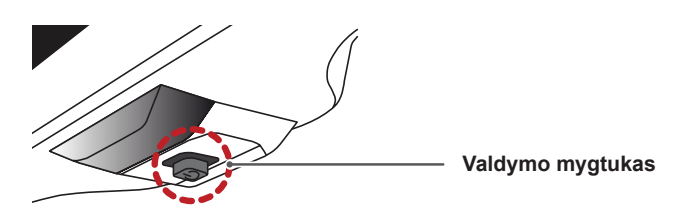

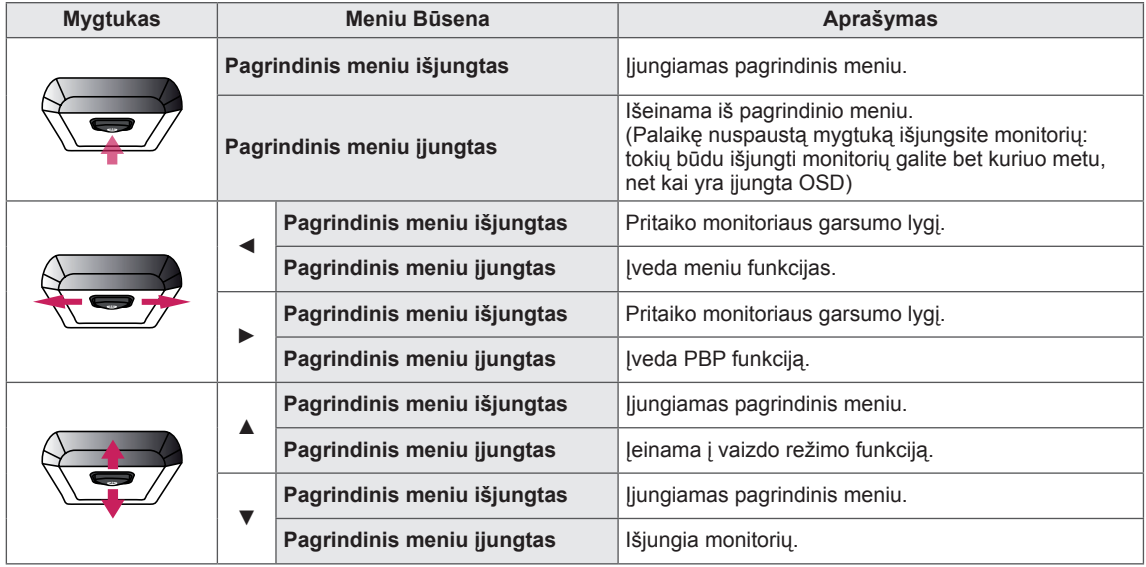

### **Pagrindinio meniu funkcijos**

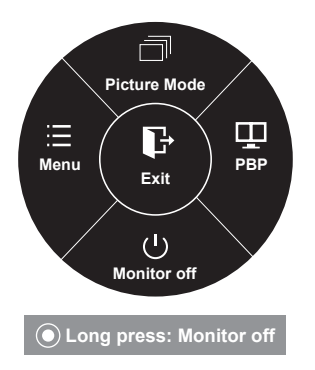

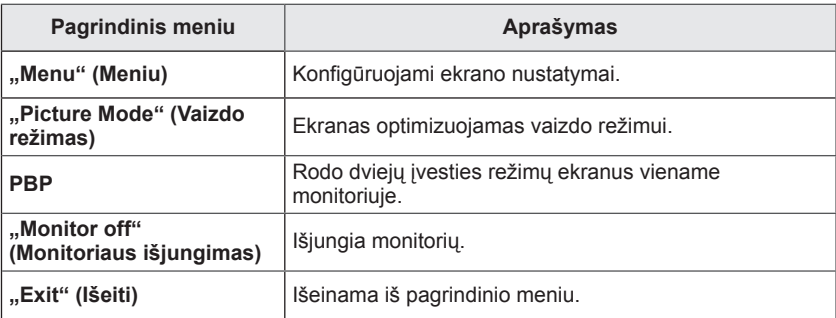

### <span id="page-20-0"></span>**Naudotojo nustatymai**

#### **Meniu nustatymai**

- 1 Norėdami peržiūrėti **OSD meniu**, paspauskite **monitoriaus apačioje esantį** valdymo mygtuką ir jiunkite "Menu" (Meniu).
- 2 Parinktis reguliuokite valdymo mygtuką spausdami į viršų / apačią / kairę / dešinę.
- 3 Norėdami grįžti į ankstesnį meniu arba nustatyti kitus meniu elementus, spustelėkite valdymo mygtuko  $\blacktriangleleft$  piktogramą arba paspauskite ( $\blacktriangleright$  / OK) ji.
- 4 Jei norite išeiti iš OSD meniu, spauskite valdymo mygtuko ◄ piktogramą, kol išeisite.
- Kai įvesite meniu, nurodymai, kaip naudotis mygtuku atsiras apatiniame dešiniajame ekrano kampe.

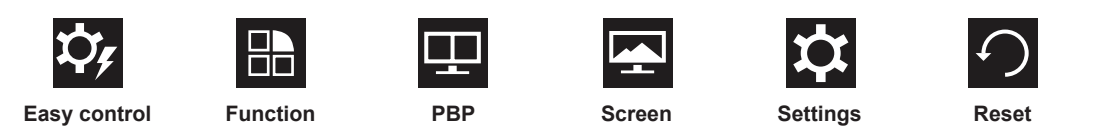

Visos parinktys yra aprašytos žemiau.

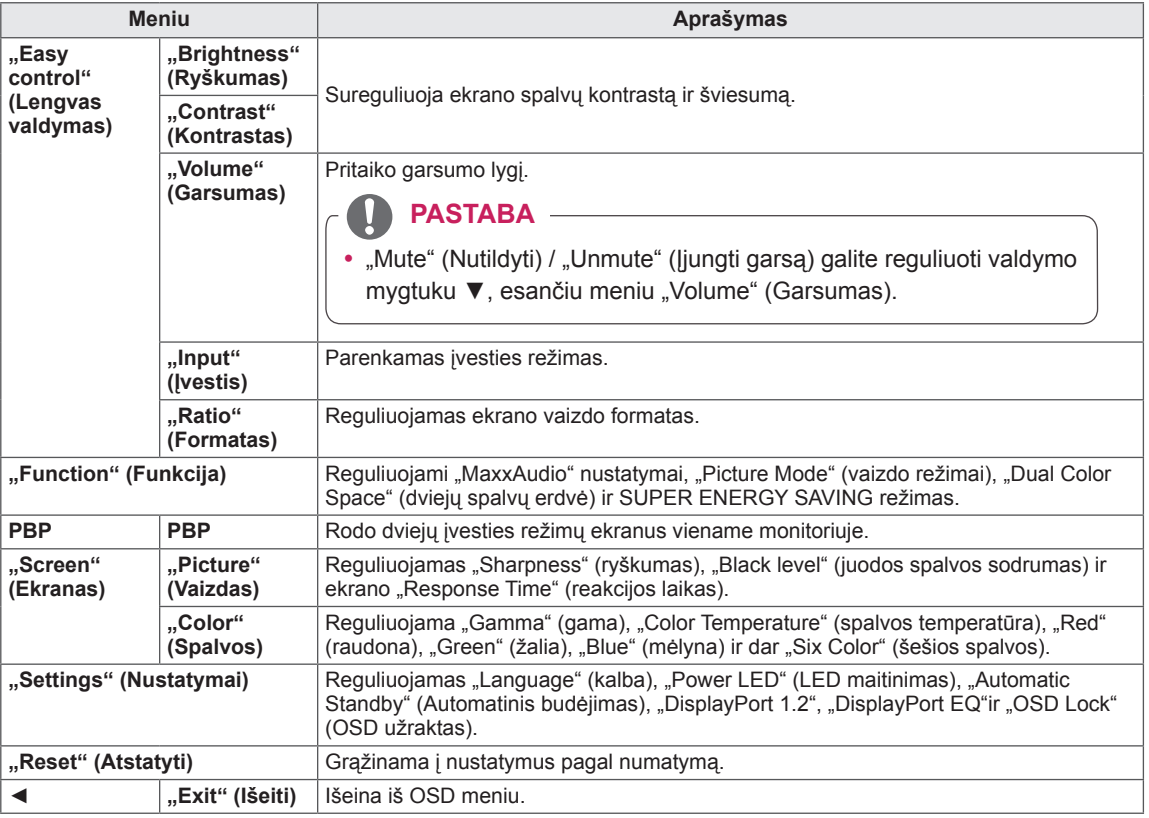

#### **DĖMESIO**

• Jūsu monitoriaus ekrane rodomas meniu (OSD meniu) gali šiek tiek skirtis nuo šiame vadove pateiktų paveikslėlių.

#### <span id="page-21-0"></span>**Formatas**

- 1 Norėdami peržiūrėti **OSD meniu**, paspauskite **monitoriaus**  apačioje esantį valdymo mygtuką ir įjunkite "Menu" **(Meniu)**.
- 2 Sukdami valdymo mygtuką pasirinkite "Easy control" > **"Ratio" (Lengvas valdymas > Formatas)**.
- 3 Sekdami apatiniame dešiniajame kampe esančias instrukcijas sukonfigūruokite parinktis.
- 4 Norėdami grįžti į ankstesnį meniu arba nustatyti kitus meniu elementus, spustelėkite valdymo mygtuko ◄ piktogramą arba paspauskite  $(③ / OK)$  jj.
- 5 Jei norite išeiti iš OSD meniu, spauskite valdymo mygtuko ◄ piktogramą, kol išeisite.

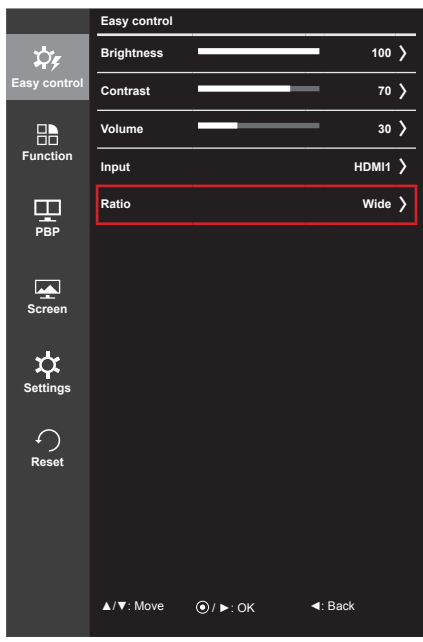

#### Visos parinktys yra aprašytos žemiau.

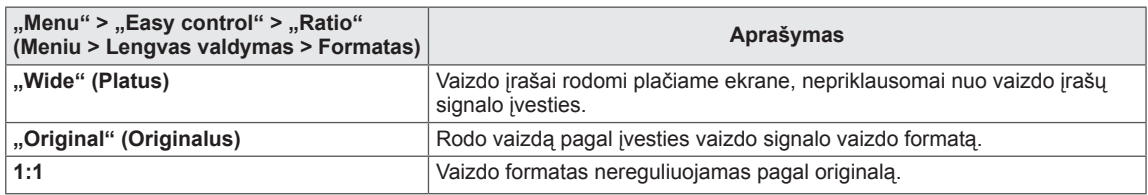

#### **PASTABA**

- Jei yra parinkta rekomenduota skiriamoji geba, ekranas, pasirinkus parinktį "Wide" (Platus), "Original" (Originalus) ar 1:1, gali atrodyti vienodai.
	- Rekomenduojama raiška mDP ("Mini DisplayPort"), DP ("DisplayPort") ir Thunderbolt ( $\epsilon$ ): 4096 x 2160
	- Rekomenduojama raiška HDMI: 3840 x 2160
- Ekrano formatas išjungiamas, jei signalas yra kintantis.

### <span id="page-22-0"></span>**Funkcija**

- 1 Norėdami peržiūrėti **OSD meniu**, paspauskite **monitoriaus**  apačioje esantį valdymo mygtuką ir įjunkite "Menu" (Meniu).
- 2 Sukdami valdymo mygtuką pasirinkite "**Function" (Funkcija)**.
- 3 Sekdami apatiniame dešiniajame kampe esančias instrukcijas sukonfigūruokite parinktis.
- 4 Norėdami grįžti į ankstesnį meniu arba nustatyti kitus meniu elementus, spustelėkite valdymo mygtuko ◄ piktogramą arba paspauskite  $(③ / OK)$  ji.
- 5 Jei norite išeiti iš OSD meniu, spauskite valdymo mygtuko ◄ piktogramą, kol išeisite.

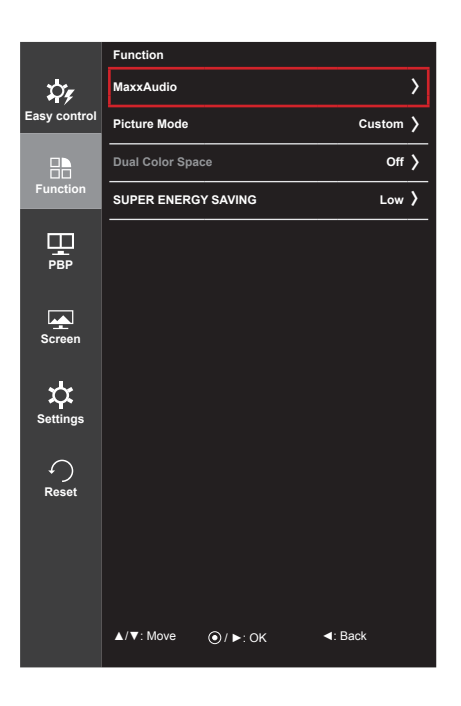

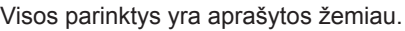

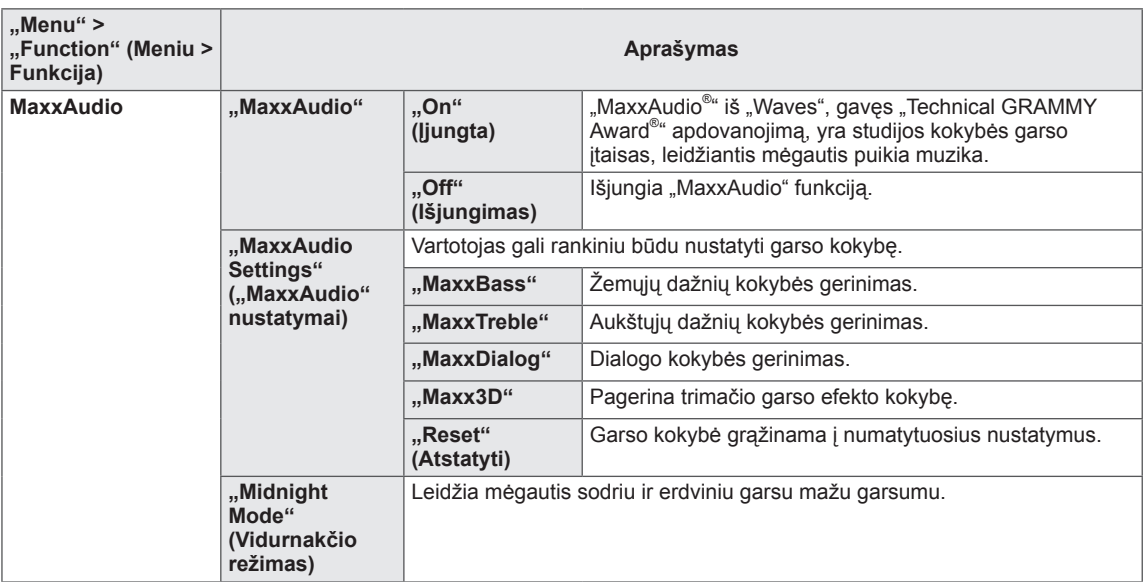

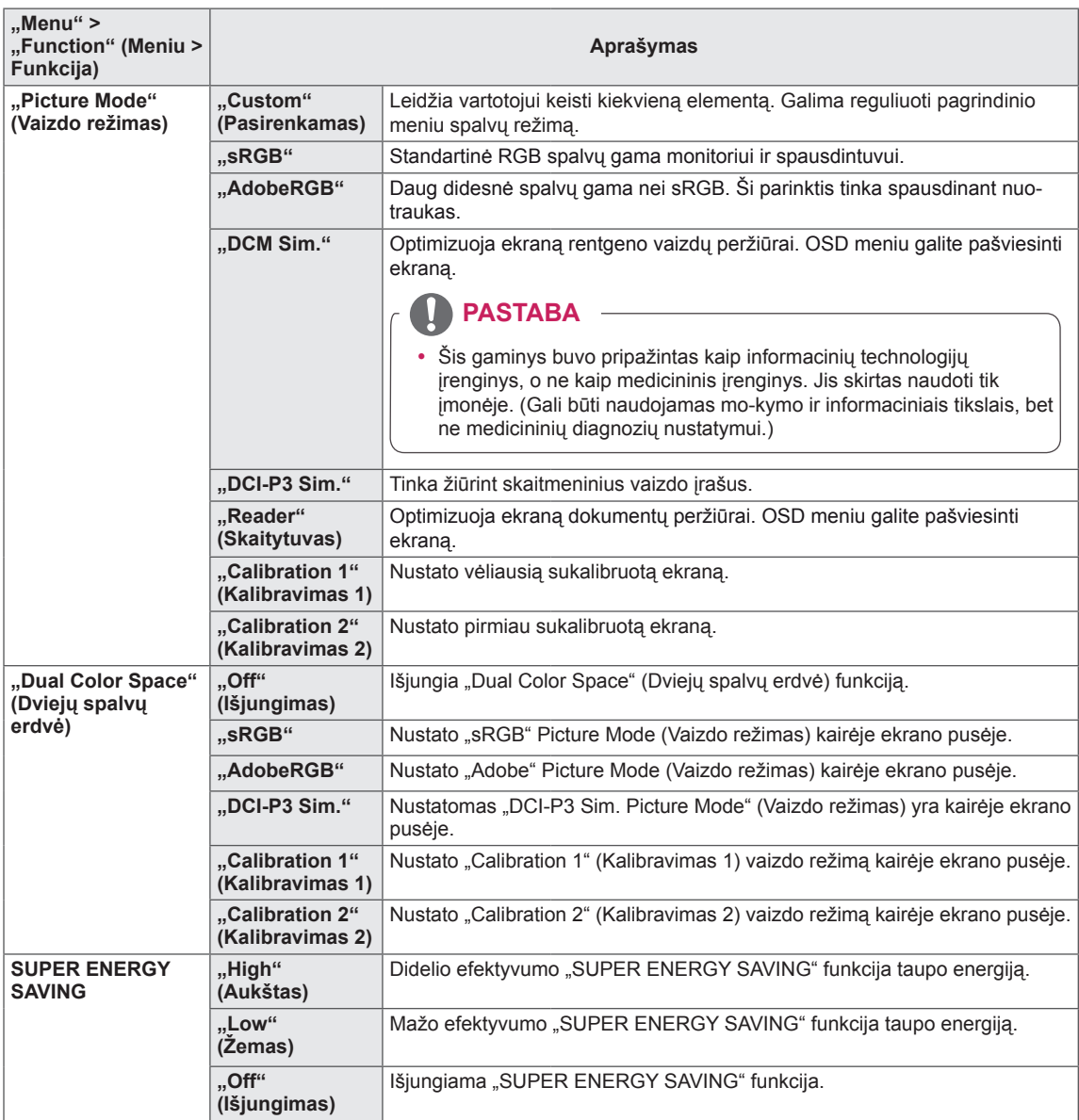

#### <span id="page-24-0"></span>**PBP**

- 1 Norėdami peržiūrėti **OSD meniu**, paspauskite **monitoriaus**  apačioje esantį valdymo mygtuką ir ijunkite "Menu" (Meniu).
- 2 Sukdami valdymo mygtuką pasirinkite **PBP**.
- 3 Sekdami apatiniame dešiniajame kampe esančias instrukcijas sukonfigūruokite parinktis.
- 4 Norėdami grįžti į ankstesnį meniu arba nustatyti kitus meniu elementus, spustelėkite valdymo mygtuko ◄ piktogramą arba paspauskite  $(③ / ④$ CK") ji.
- 5 Jei norite išeiti iš OSD meniu, spauskite valdymo mygtuko ◄ piktogramą, kol išeisite.

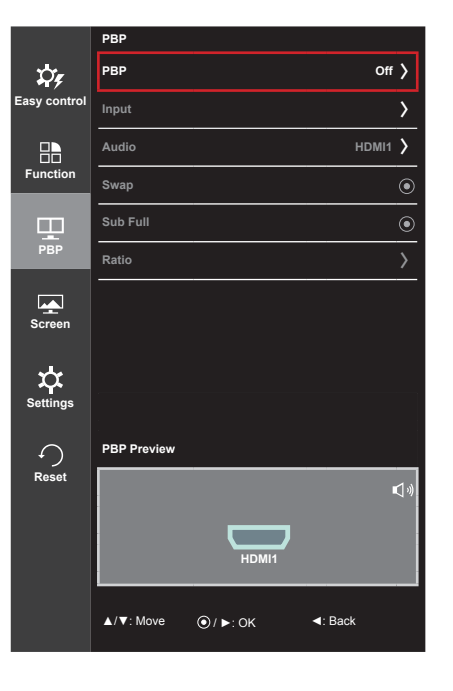

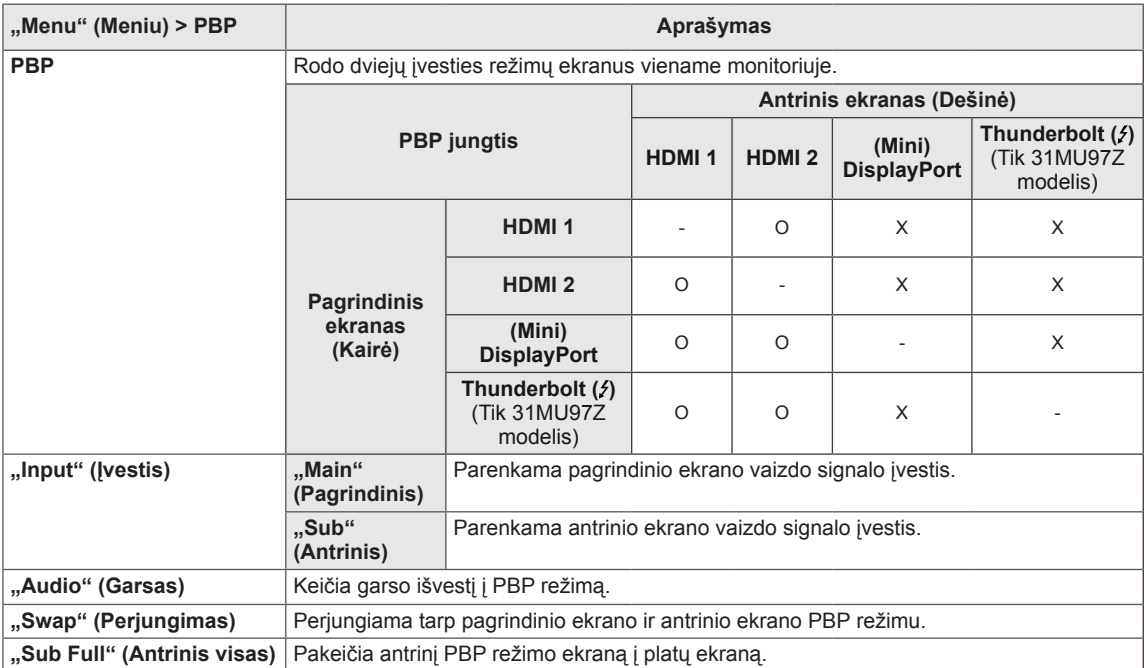

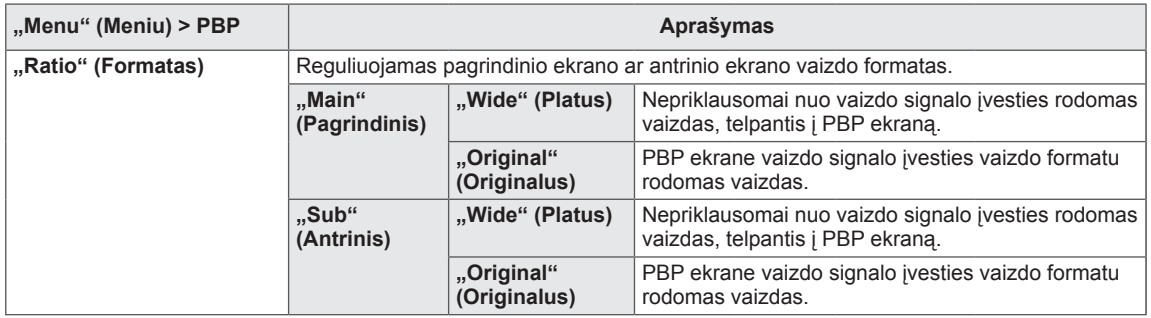

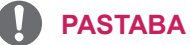

- Kai PBP režimas išjungtas, meniu "Input" (Įvestis), "Audio" (Garsas), "Swap" (Perjungimas), "Sub Full" (Antrinis visas) ir "Ratio" (Formatas) išjungiami. Jei nėra signalo, "Ratio" (Formatas) parinktys "Main" (Pagrindinis) / "Sub" (Antrinis) išjungiamos.
- Optimali PBP režimo raiška nustatoma automatiškai, kai nustatomas PBP režimas.

#### <span id="page-26-0"></span>**Vaizdas**

- 1 Norėdami peržiūrėti **OSD meniu**, paspauskite **monitoriaus**  apačioje esantį valdymo mygtuką ir įjunkite "Menu" (Meniu).
- 2 Sukdami valdymo mygtuką pasirinkite **"Screen" (Ekranas) > "Picture" (Vaizdas)**.
- 3 Sekdami apatiniame dešiniajame kampe esančias instrukcijas sukonfigūruokite parinktis.
- 4 Norėdami grįžti į ankstesnį meniu arba nustatyti kitus meniu elementus, spustelėkite valdymo mygtuko ◄ piktogramą arba paspauskite  $(③ / OK)$  ji.
- 5 Jei norite išeiti iš OSD meniu, spauskite valdymo mygtuko ◄ piktogramą, kol išeisite.

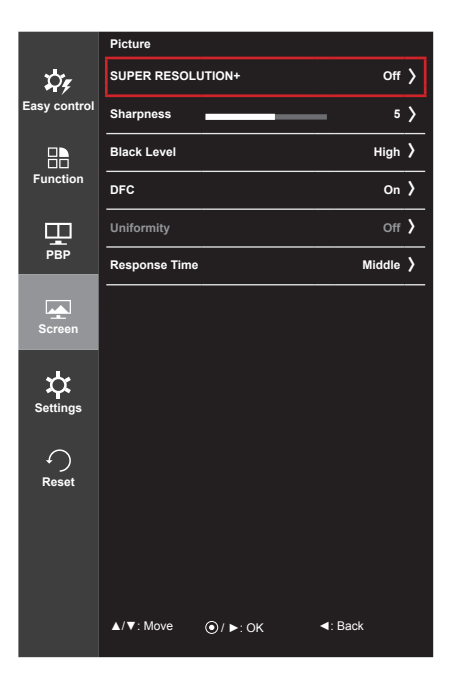

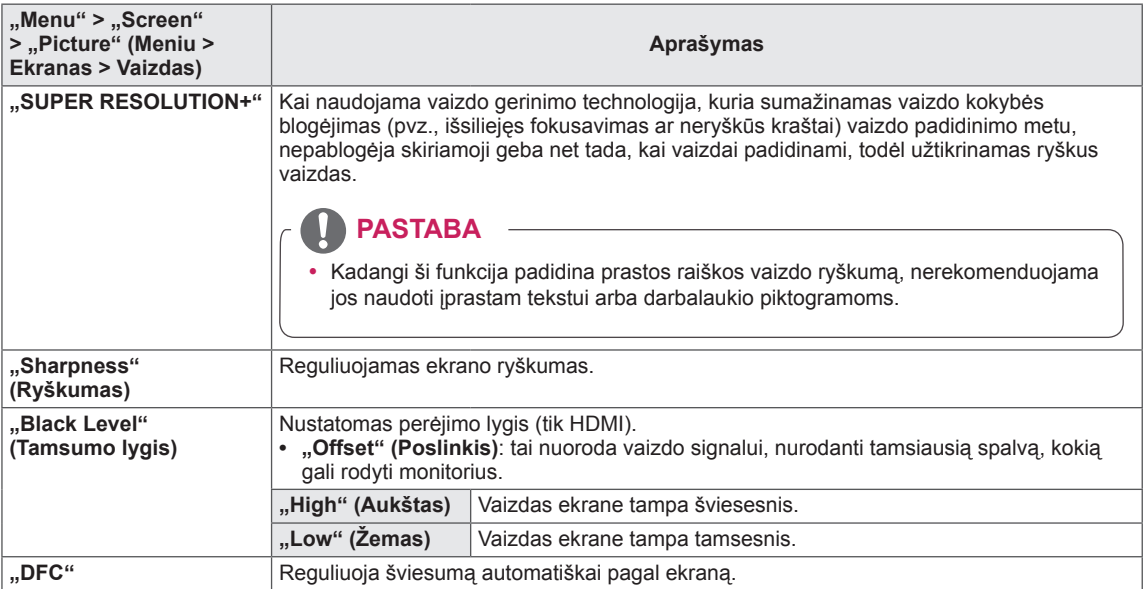

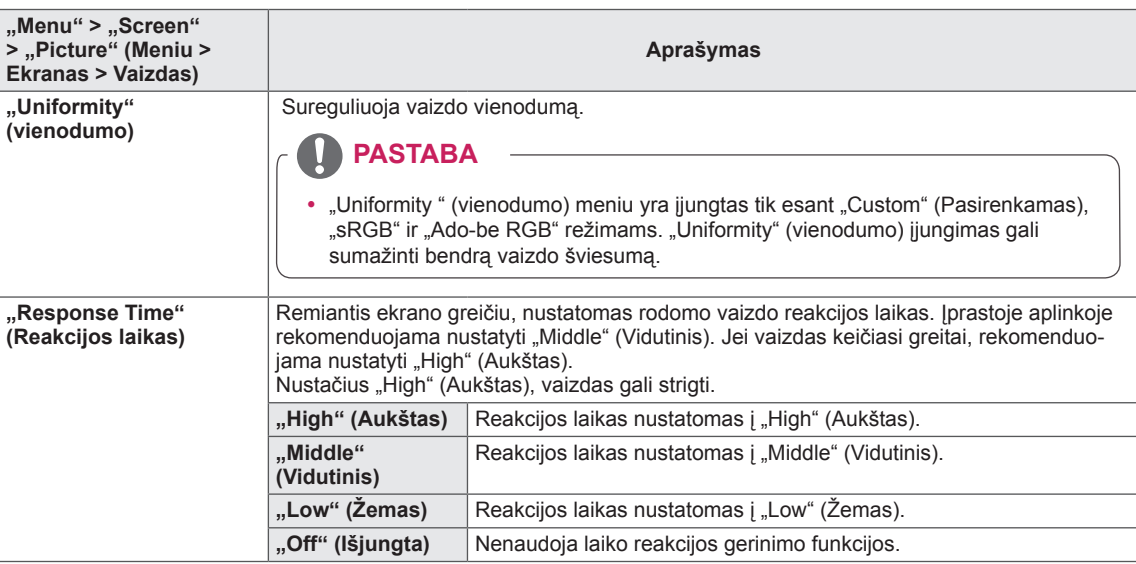

#### <span id="page-28-0"></span>**Spalvos**

- 1 Norėdami peržiūrėti **OSD meniu**, paspauskite **monitoriaus apačioje esanti** valdymo mygtuką ir ijunkite **"Menu" (Meniu)**.
- 2 Sukdami valdymo mygtuką pasirinkite **"Screen" (Ekranas) > "Color" (Spalvos)**.
- 3 Sekdami apatiniame dešiniajame kampe esančias instrukcijas sukonfigūruokite parinktis.
- 4 Norėdami grįžti į ankstesnį meniu arba nustatyti kitus meniu elementus, spustelėkite valdymo mygtuko ◄ piktogramą arba paspauskite  $(③ / OK)$  ji.
- 5 Jei norite išeiti iš OSD meniu, spauskite valdymo mygtuko ◄ piktogramą, kol išeisite.

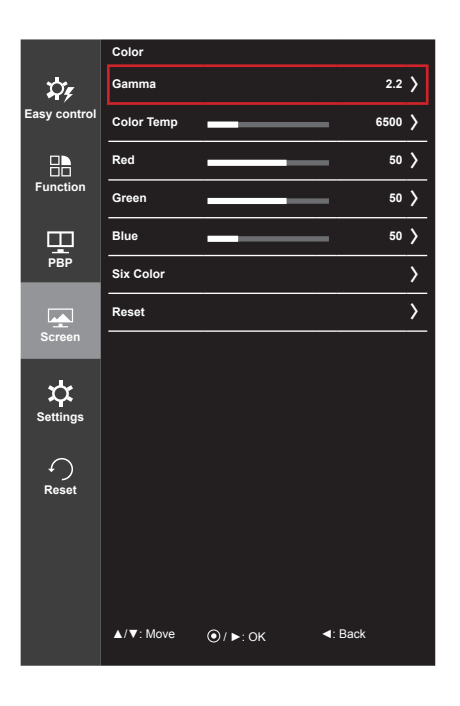

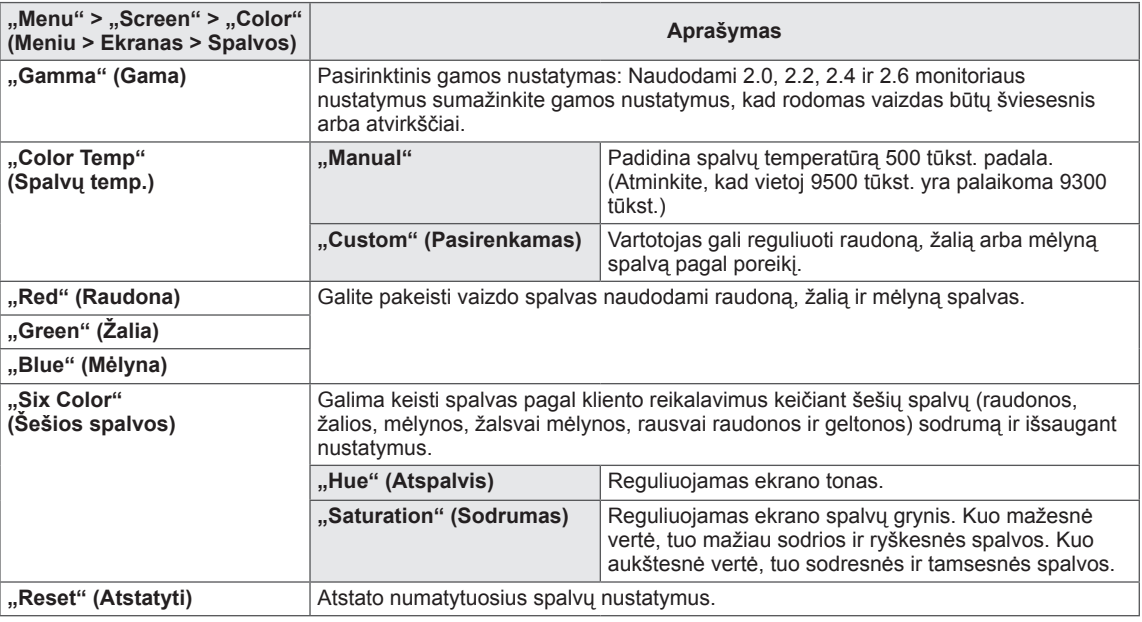

#### <span id="page-29-0"></span>**Nustatymai**

- 1 Norėdami peržiūrėti **OSD meniu**, paspauskite **monitoriaus**  apačioje esantį valdymo mygtuką ir įjunkite "Menu" **(Meniu)**.
- 2 Sukdami valdymo mygtuką pasirinkite "Settings" **(Nustatymai)**.
- 3 Sekdami apatiniame dešiniajame kampe esančias instrukcijas sukonfigūruokite parinktis.
- 4 Norėdami grįžti į ankstesnį meniu arba nustatyti kitus meniu elementus, spustelėkite valdymo mygtuko ◄ piktogramą arba paspauskite  $(③ / OK)$  jj.
- 5 Jei norite išeiti iš OSD meniu, spauskite valdymo mygtuko ◄ piktogramą, kol išeisite.

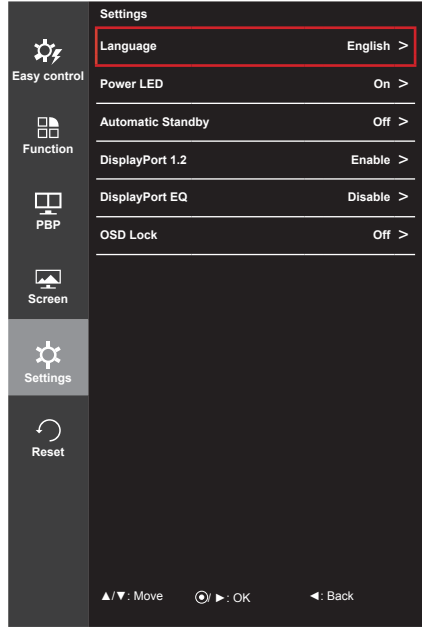

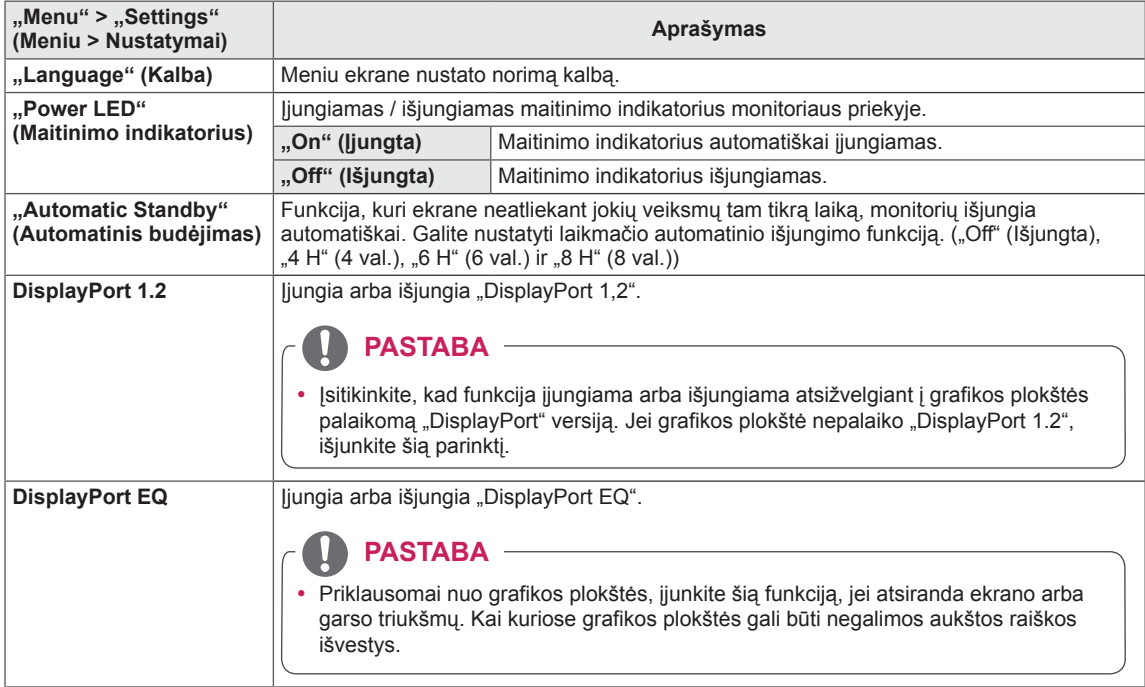

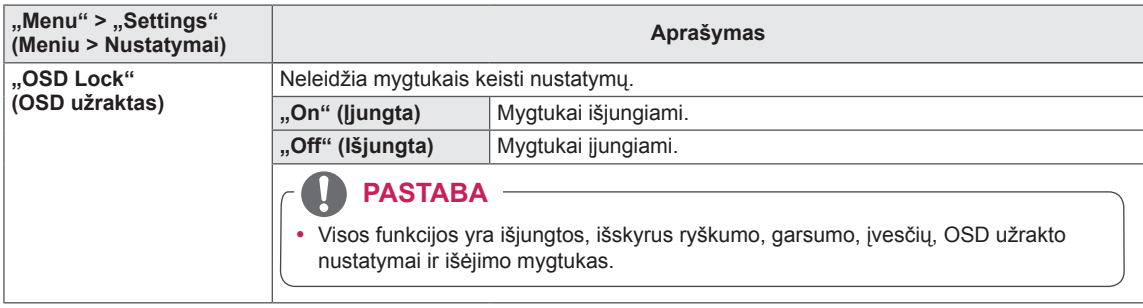

#### <span id="page-31-0"></span>**Atstatymas**

- 1 Norėdami peržiūrėti **OSD meniu**, paspauskite **monitoriaus**  apačioje esantį valdymo mygtuką ir įjunkite "Menu" **(Meniu)**.
- 2 Sukdami valdymo mygtuką pasirinkite "Reset" (Atstatyti).<br>3 Sekdami apatiniame dešiniajame kampe esančias
- 3 Sekdami apatiniame dešiniajame kampe esančias instrukcijas sukonfigūruokite parinktis.
- 4 Norėdami grįžti į ankstesnį meniu arba nustatyti kitus meniu elementus, spustelėkite valdymo mygtuko ◄ piktogramą arba paspauskite  $(③ / OK)$  ji.
- 5 Jei norite išeiti iš OSD meniu, spauskite valdymo mygtuko ◄ piktogramą, kol išeisite.

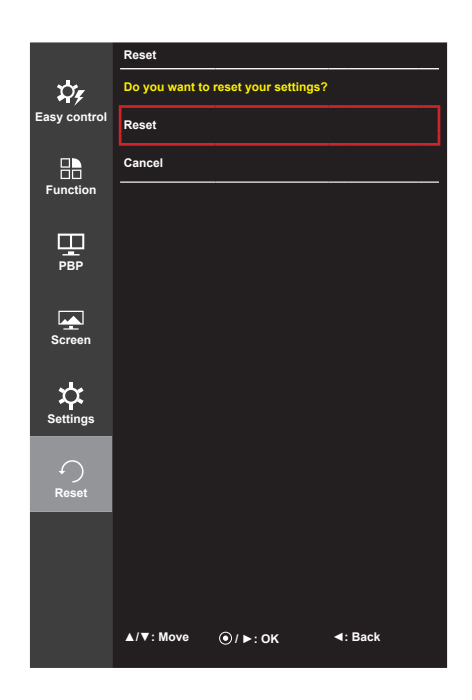

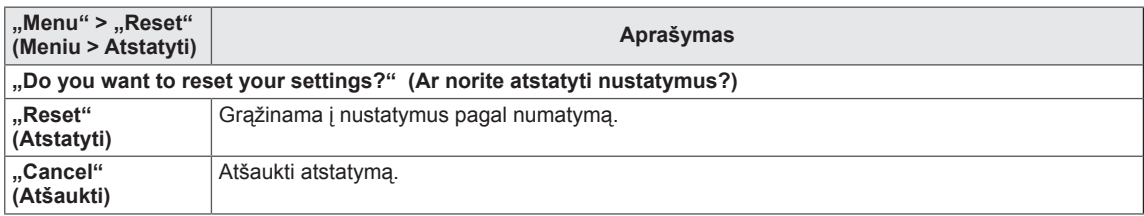

# <span id="page-32-0"></span>**TRIKDŽIŲ ŠALINIMAS**

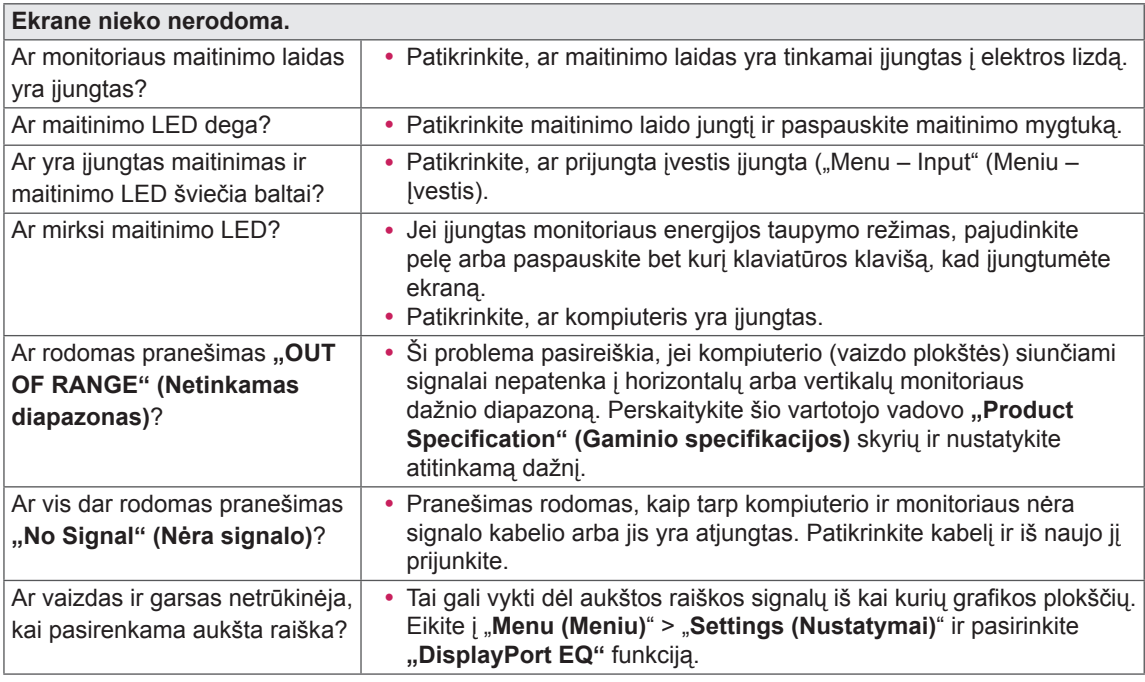

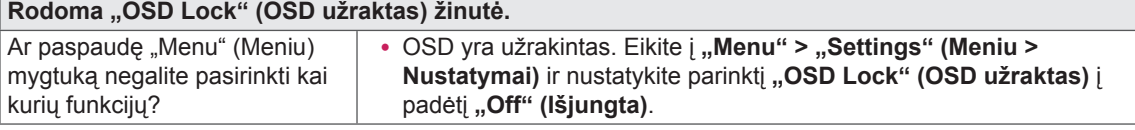

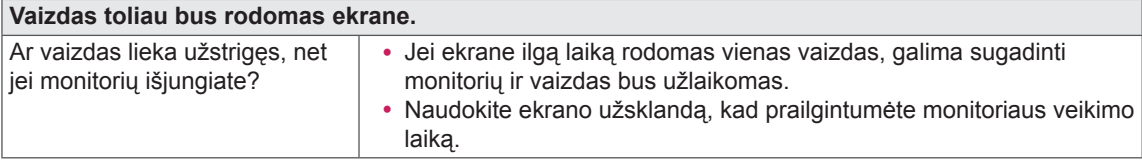

**Ekrane rodomas vaizdas yra nestabilus ir juda / monitoriuje rodomi vaizdai palieka šešėlių atspindžius.**

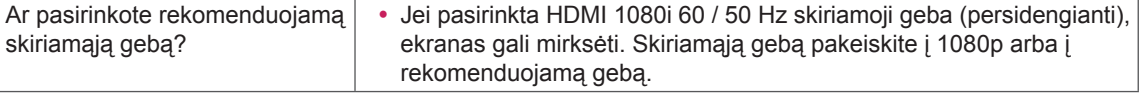

#### $\mathbf{0}$ **PASTABA**

- y **Vertikalus dažnis**: tam, kad būtų rodomas vaizdas, ekranas turi būti atnaujinamas daugybę kartų per sekundę, kaip fluorescentinė lempa. Per sekundę atnaujinamo ekrano skaičius vaidinamas vertikaliu dažniu, arba atnaujinimo sparta ir išreiškiama Hz.
- y **Horizontalus dažnis**: laikas, kurio reikia parodyti vieną horizontalią liniją, vadinamas horizontaliu ciklu. Jei 1 yra padalinamas horizontaliu intervalu, rezultatas – per sekundę rodomų horizontalių linijų skaičius. Šis skaičius – tai horizontalusis dažnis, kuris yra išreiškiamas kHz.

#### **PASTABA**

- Patikrinkite, ar vaizdo plokštės skiriamoji geba arba dažnis atitinka leidžiamą monitoriaus diapazoną ir nustatykite rekomenduojamą (optimalią) skiriamąją gebą pasirinkę "Control Panel" > "Display" > **"Settings" (Valdymo skydas > Ekranas > Nustatymai)**.
- Jei rekomenduojama (optimali) vaizdo plokštės skiriamoji geba nebus nustatyta, tekstas gali susilieti, ekranas gali būti pritemęs, vaizdas ekrane gali būti nukirstas arba netinkamai sulygiuotas.
- Nustatymo metodai gali skirtis priklausomai nuo kompiuterio ar operacinės sistemos, todėl kai kurios skiriamosios gebos gali neveikti, priklausomai nuo vaizdo plokštės veikimo. Tokiu atveju kreipkitės pagalbos į kompiuterio ar vaizdo plokštės gamintoją.
- y Kai kurios vaizdo plokštės gali nepalaikyti 4096 x 2160 / 3840 x 2160 skiriamosios gebos. Jei skiriamoji geba negali būti rodoma, susisiekite su savo vaizdo plokštės gamintoju.

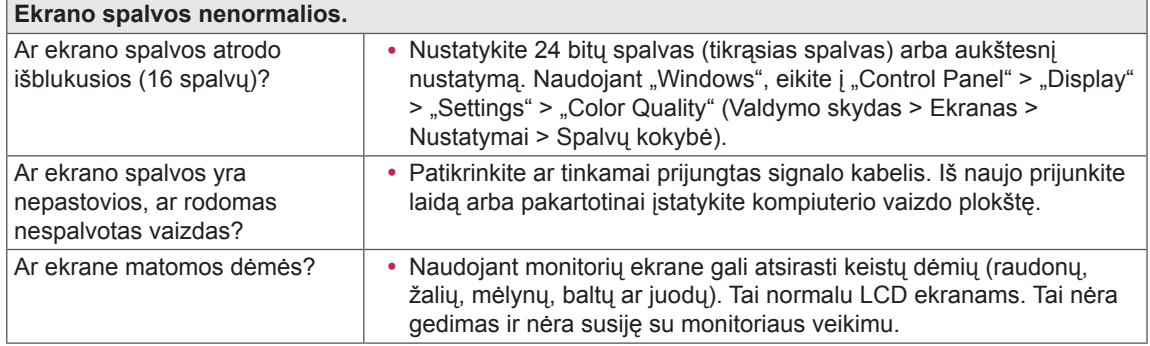

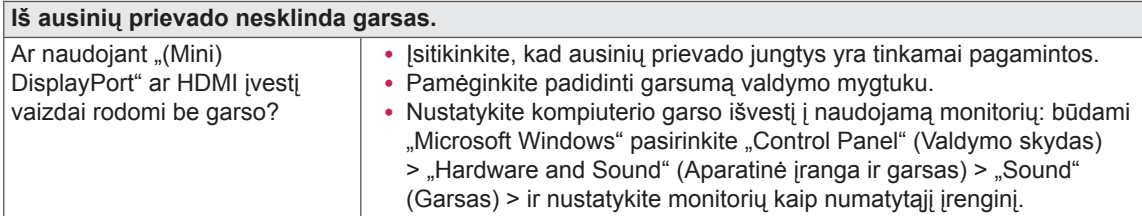

## <span id="page-34-0"></span>**GAMINIO SPECIFIKACIJOS**

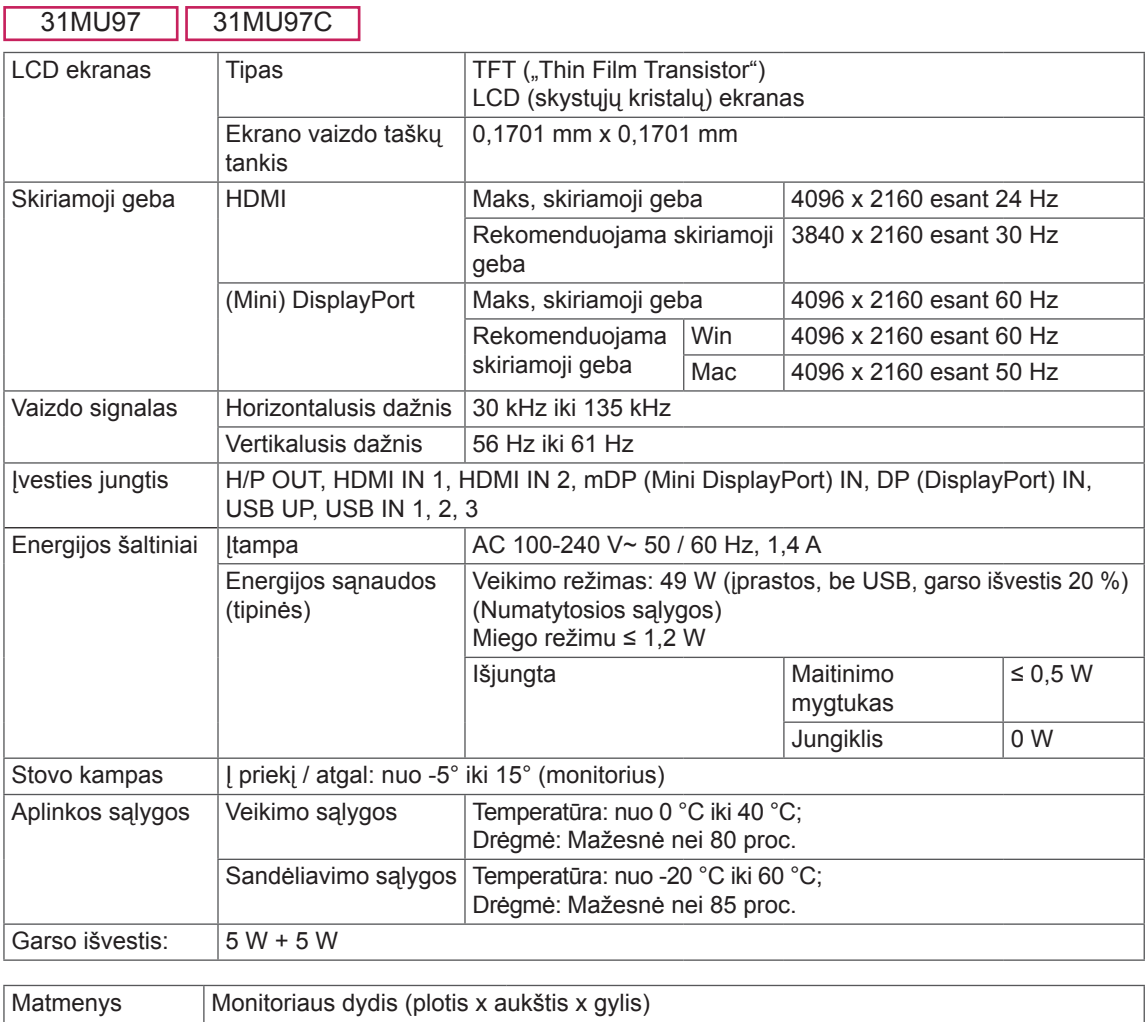

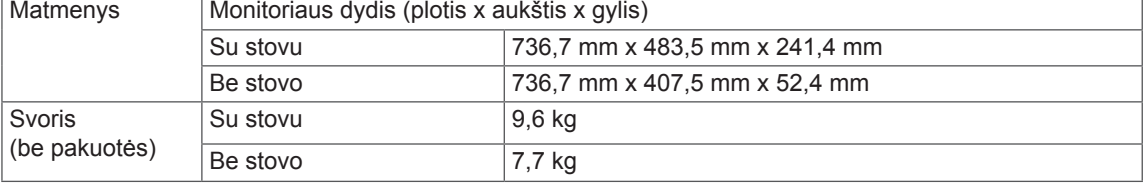

Specifikacijos gali būti keičiamos be išankstinio pranešimo.

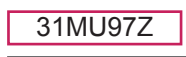

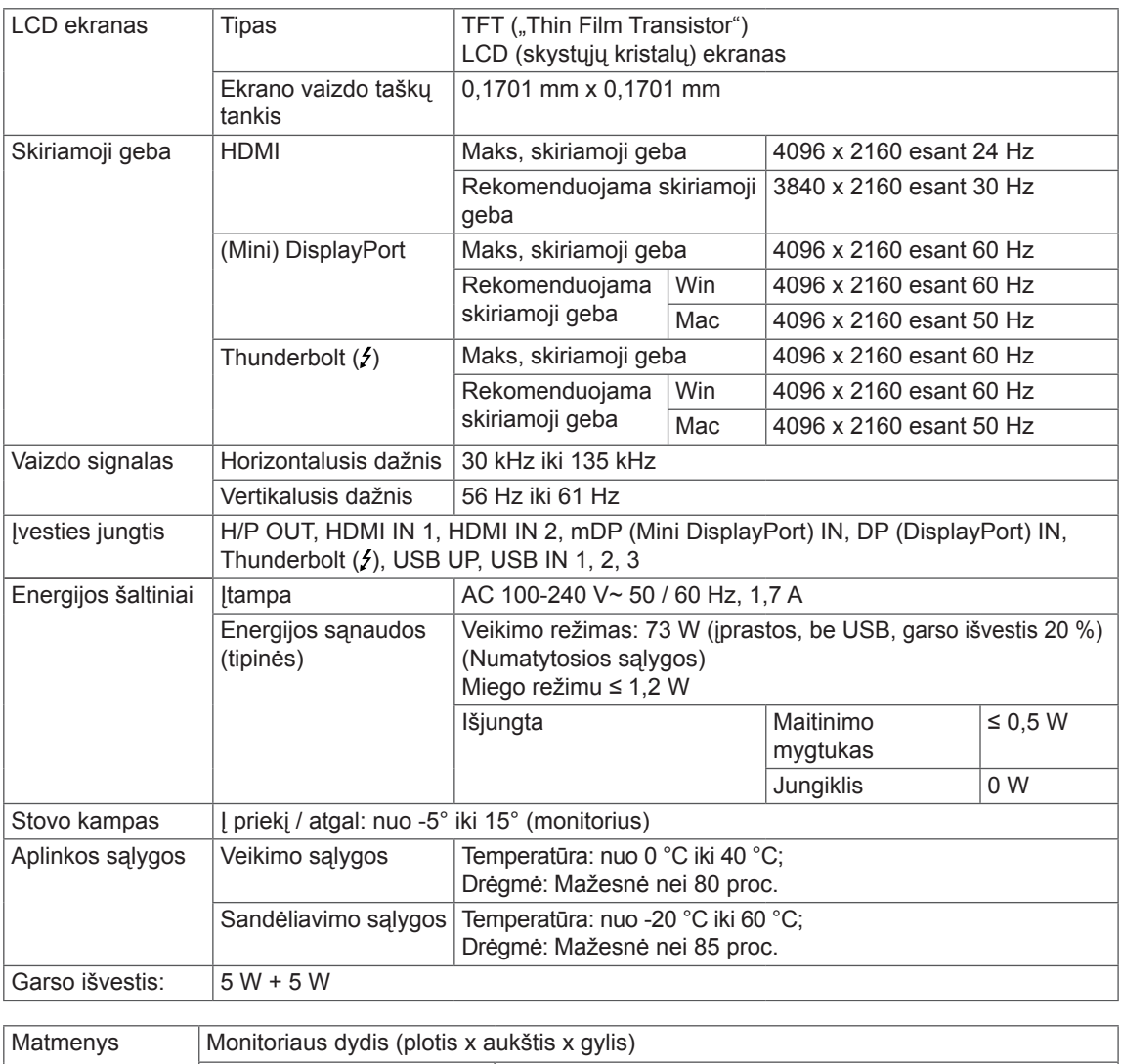

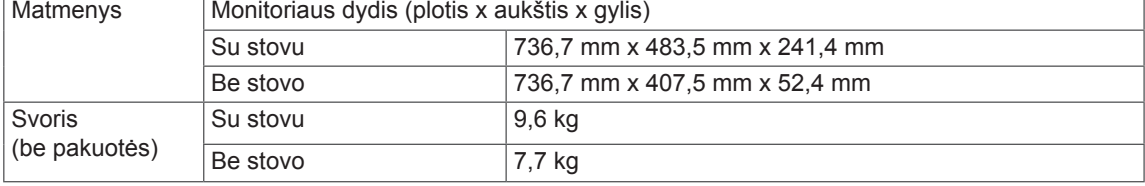

Specifikacijos gali būti keičiamos be išankstinio pranešimo.

## <span id="page-36-0"></span>**Gamyklinis palaikymo režimas**

31MU97 31MU97C **(Iš anksto nustatytas režimas, HDMI/ (Mini) DisplayPort PC)**

31MU97Z **(Iš anksto nustatytas režimas, HDMI/ (Mini) DisplayPort/ Thunderbolt PC)**

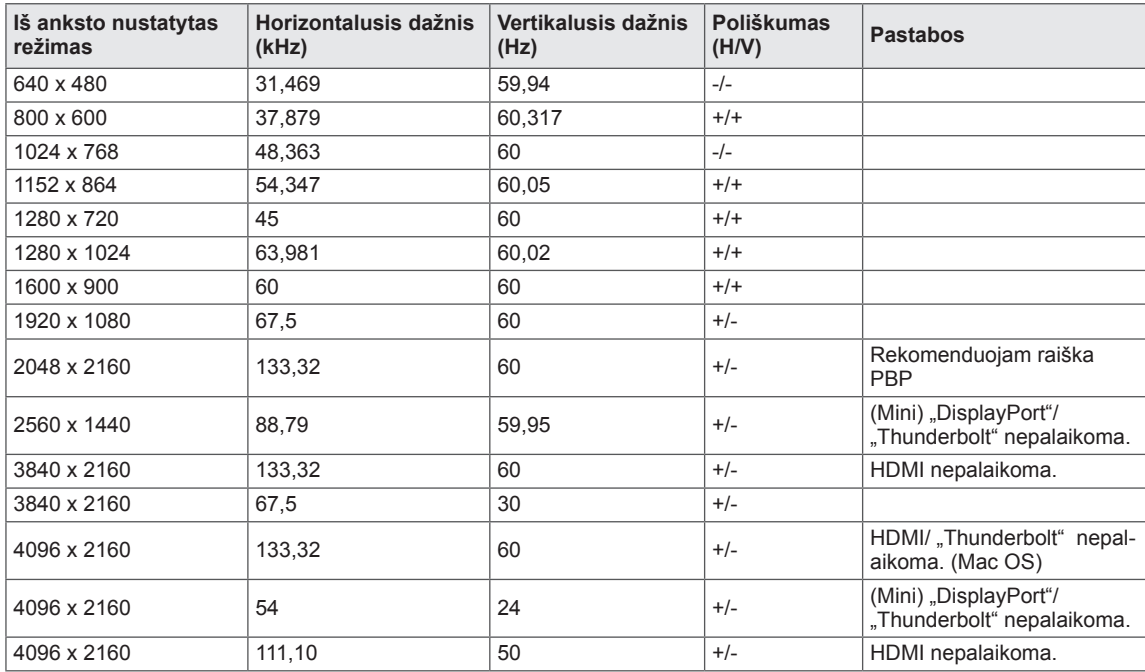

### **HDMI sinchronizavimas (vaizdas)**

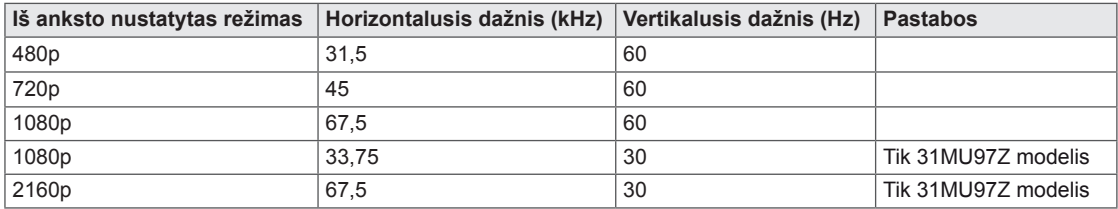

### **Maitinimo LED indikatorius**

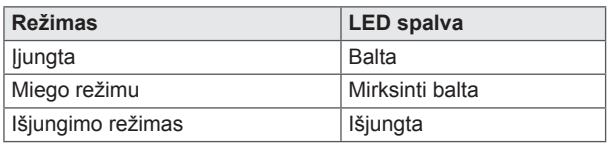

## <span id="page-37-0"></span>**TINKAMA PADĖTIS**

### **Tinkama laikysena naudojant monitorių**

Nustatykite ekraną taip, kad būtų galima patogiai žiūrėti į jį nuo jūsų akių lygio šiek tiek žemyn pakreiptu kampu.

- Kas valandą darykite maždaug 10 minučių pertraukas, kad sumažėtų nuovargis, kurį sukelia ilgas naudojimas.
- Reguliuokite stovo kampą nuo -5° iki 15°, kad nustatytumėte geriausią žiūrėjimo kampą.

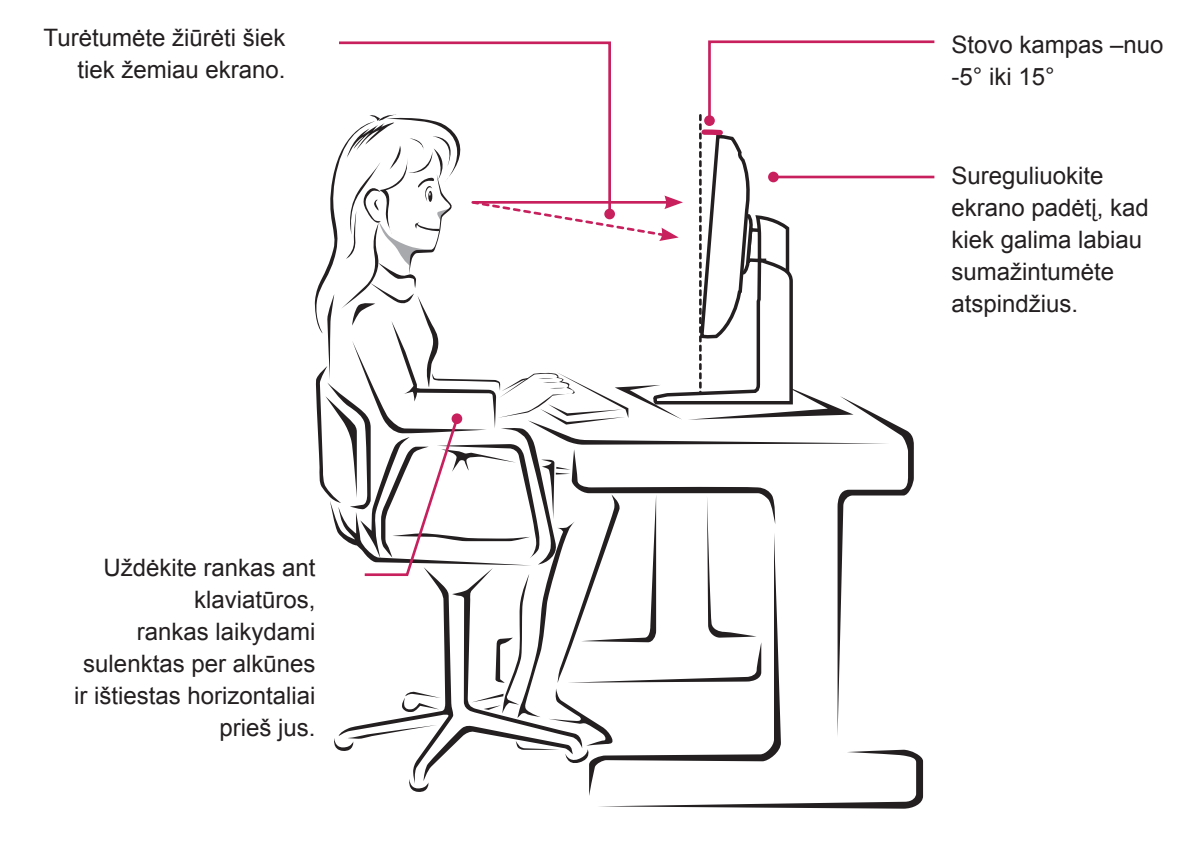

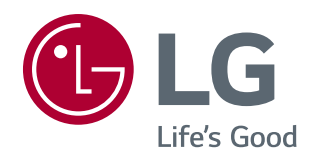

Šis įrenginys atitinka namų prietaisams (B klasė) taikomus EMC reikalavimus ir yra skirtas naudoti namuose. Šis įrenginys gali būti naudojamas visuose regionuose. Atidžiai perskaitykite vartotojo vadovą (kompaktiniame diske) ir turėkite jį po ranka. Atminkite, kad prie gaminio pridėta etiketė suteikia techninės pagalbos informaciją.

**Modelis** 

Serijos nr.

ENERGY STAR® is a set of power-saving guidelines issued by the U.S.Environmental Protection Agency (EPA).

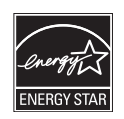

As an ENERGY STAR® Partner LGE U. S. A., Inc. has determined that this product meets the ENERGY STAR® guidelines for energy efficiency.

Refer to ENERGY STAR.gov for more information on the ENERGY STAR® program.